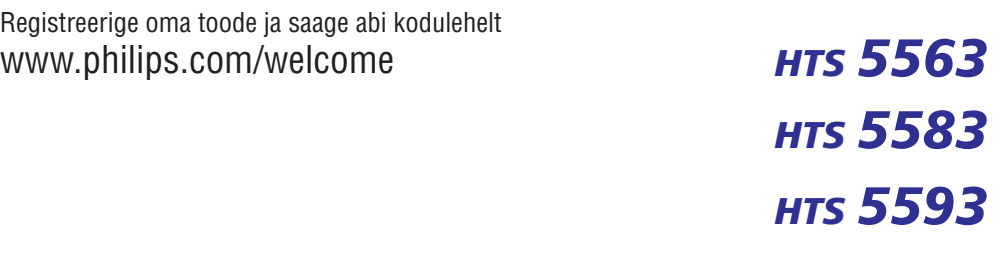

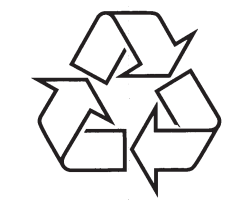

Külastage Phiipsit internetis: http://www.philips.com

Eestikeelne kasutusjuhend

# **SISUKORD**

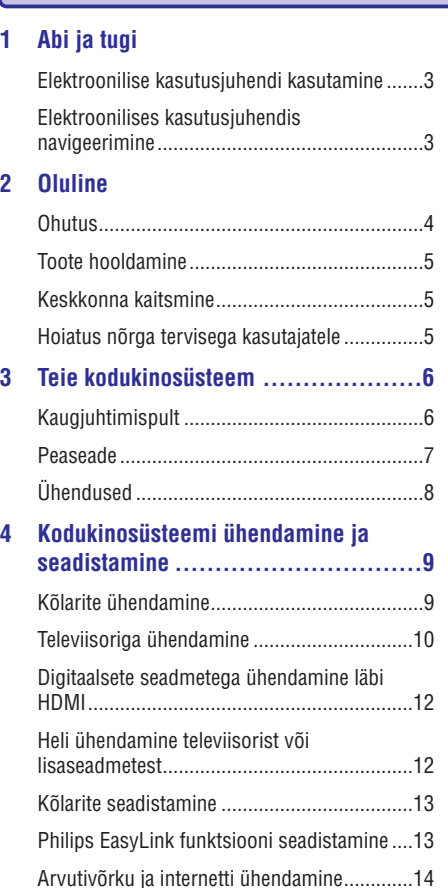

**5 Kodukinosüsteemi kasutamine.........16**

Peamenüüsse sisenemine .............................16 Plaatide taasesitamine ..................................16 Andmefailid ...................................................18 Taasesitamine USB mäluseadmelt ................19 Heli, video ja pildivalikud ...............................19 Taasesitamine raadiost ..................................20 Taasesitamine MP3 mängijast ......................21 Taasesitamine iPodist või iPhonest ...............21 Nutitelefoni kasutamine.................................22

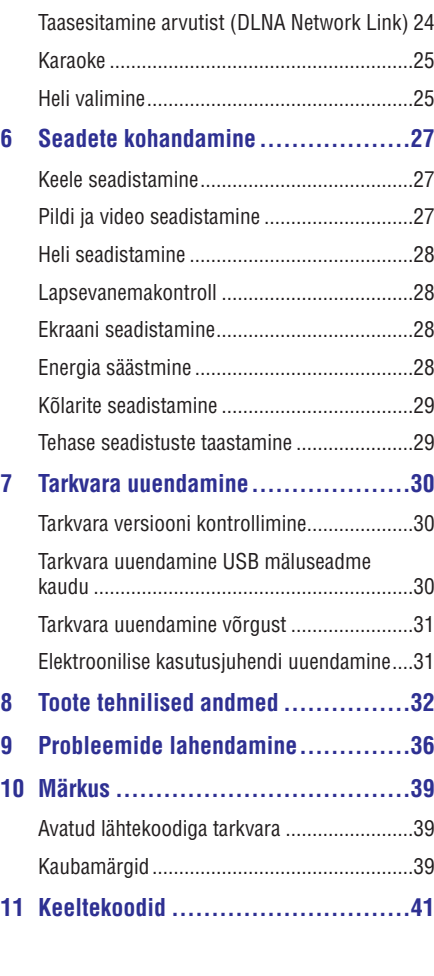

Net TV lehitsemine ........................................23

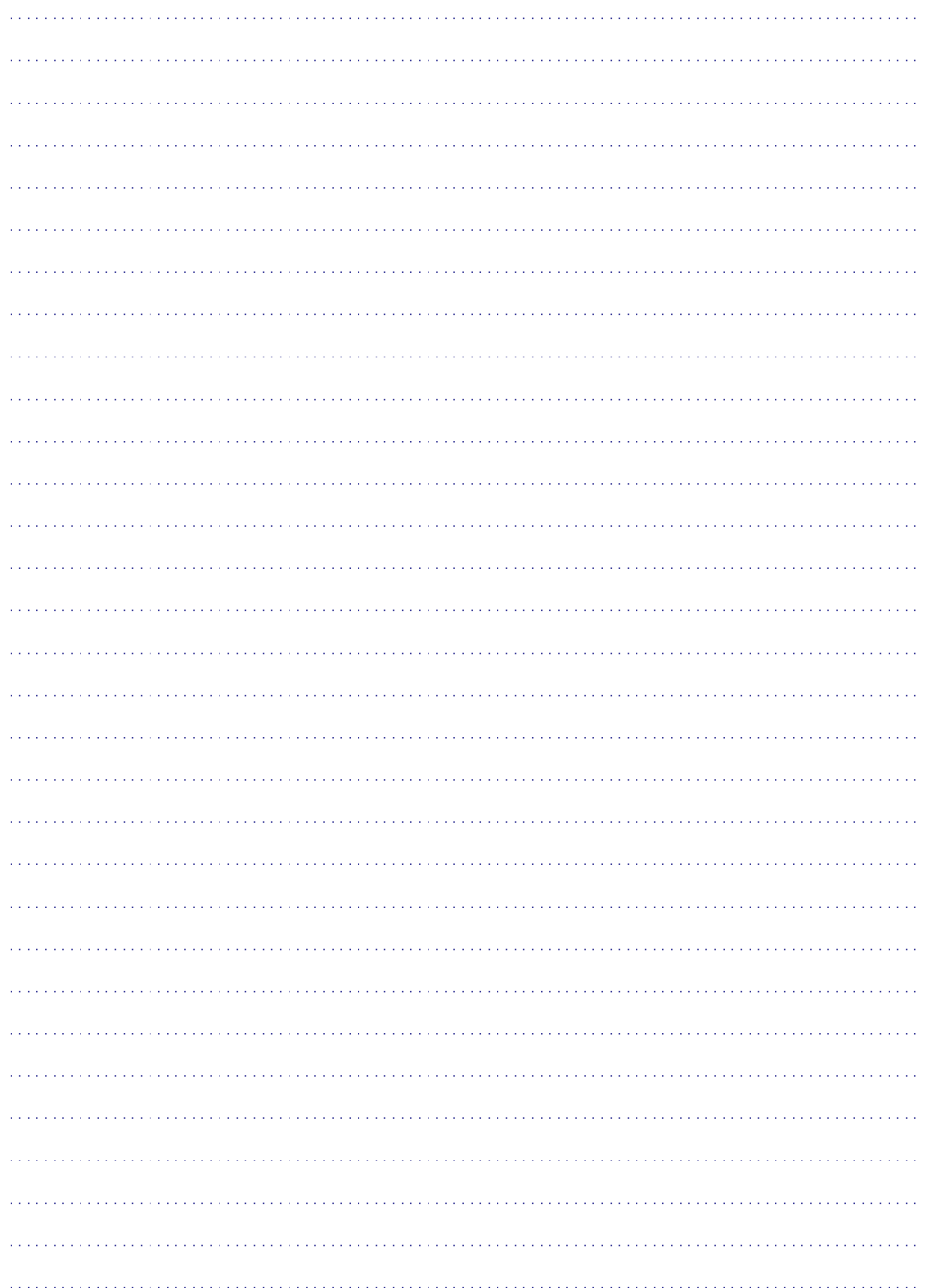

# **1. ABI JA TUGI**

Philips pakub täielikku tuge internetis. Külastage meie veebilehekülge aadressil www.philips.com/support, et:

- laadida alla täielik kasutusjuhend  $\bullet$
- printida välja kiire alustamise juhend  $\bullet$
- vaadata videoõpetusi (saadaval vaid valitud mudelite jaoks)  $\bullet$
- leida vastuseid korduma kippuvatele H küsimustele
- $\bullet$  saata meile küsimus
- $\bullet$  suhelda meie esindajatega

Järgige veebileheküljel olevaid instruktsioone, et valida oma keel ning seejärel sisestage oma toote mudeli number.

Te saate kontakteeruda ka oma riigi Philipsi klienditeeninduskeskusega. Enne kui klienditeeninduskeskusega kontakteerute, kirjutage üles mudeli number ja seerianumber, mille leiate oma toote tagant.

# **Elektroonilise kasutusjuhendi kasutamine**

Teie kodukinosüsteemi on salvestatud elektrooniline kasutusjuhend.

Elektroonilisel kasutusjuhendil on kaks paneeli.

- Vasakpoolne paneel sisaldab menüüsid H **Contents** (sisukord) ja Index (indeks). **N**avigeerige **Contents** (sisukord) või **Index** (indeks) menüüse, et lehekülgi valida. **Contents** (sisukord) menüüs liikumiseks kasutage järgmisi klahve:
	- $\blacktriangleright$ : Vajutage klahvi OK, et näha alammenüüsid.
	- **•**  $\blacktriangledown$ : Vajutage klahvi OK, et alammenüüd kokku panna või vajutage **navigeerimisklahve** (üles/alla), et lehekülg valida.
- Parempoolne paneel sisaldab iga lehekülje sisu. **Valige Related topics** (seotud teemad), et sisu kohta lisainformatsiooni saada.  $\bullet$

Elektroonilises kasutusjuhendis navigeerimiseks kasutage kodukinosüsteemi kaugjuhtimispulti (vaadake ka peatükki "Elektroonilises kasutusjuhendis navigeerimine").

# **Elektroonilises kasutusjuhendis navigeerimine**

Elektroonilises kasutusjuhendis navigeerimiseks vajutage oma kaugjuhtimispuldi klahve.

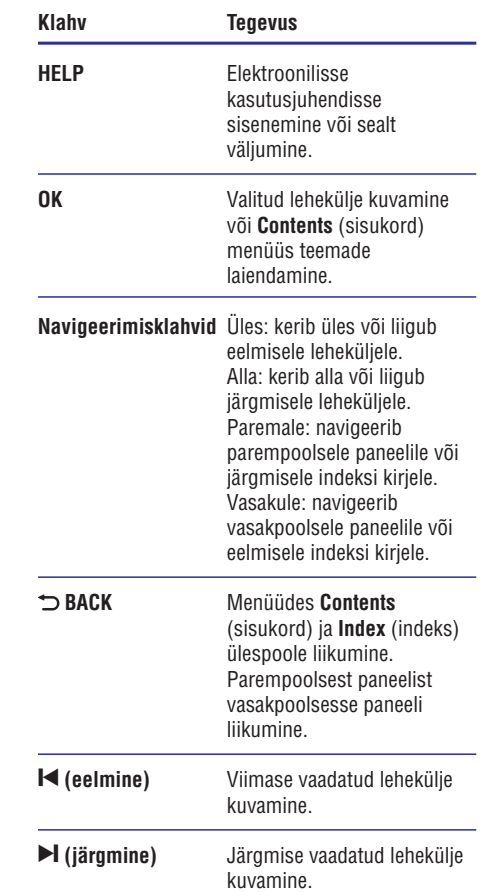

42

# **2. OLULINE**

Lugege enne oma kodukinosüsteemi kasutamist kõik juhised läbi ja veenduge, et saate neist aru. Kui kahju on põhjustatud juhiste eiramisest, siis garantii ei kehti.

# **Ohutus**

## **Elektrilöögi või tulekahju oht!**

- Toode ei tohi puutuda kokku vihma ega veega. H Ärge kunagi asetage kodukinosüsteemi lähedusse vedelikuanumaid, näiteks vaase. Kui toote peale või sisse satub vedelik, eemaldage seade kohe seinakontaktist. Võtke ühendust Philipsi kasutajatoega ja laske kodukinosüsteemi enne selle kasutamist kontrollida.
- Ärge kunagi asetage kodukinosüsteemi, kaugjuhtimispulti ega patareisid lahtise tule või muude soojusallikate lähedusse, sealhulgas otsese päikesevalguse kätte.  $\bullet$
- Ärge kunagi asetage esemeid kodukinosüsteemi ventilatsiooniavadesse või muudesse avaustesse.  $\bullet$
- Kui seadme vooluvõrku ühendamisel kasutatakse pikendusjuhet ja te eemaldate seadme voolujuhtme pikendusjuhtme pistikust, jääb pikendusjuhe ise ikkagi pinge alla.  $\bullet$
- Ühendage kodukinosüsteem enne äikesetormi seinakontaktist lahti.  $\blacksquare$
- Eemaldage toitejuhe seinakontaktist alati pistikust, mitte aga juhtmest tõmmates.  $\bullet$

## **Vigastuse või kodukinosüsteemi kahjustumise oht!**

- Kui kinnitate kodukinosüsteemi seinale, siis kasutage ainult kaasasolevat seinakinnitust. Ühendage seinakinnitus seinaga, mis on suuteline kodukinosüsteemi ja seinakinnituse raskust kandma. Koninklijke Philips Electronics N.V. ei võta vastutust valest seinalepaigaldamisest põhjustatud õnnetuste, vigastuste või kahjude eest.  $\bullet$
- Jalgadega kõlarite puhul kasutage vaid kaasasolevaid jalgasid. Kinnitage kõlarid tugevalt jalgade külge. Asetage jalad seejärel siledale pinnale, mis kannatab nii jalgade kui ka kõlarite raskust.  $\bullet$
- Ärge kunagi asetage kodukinosüsteemi või  $\bullet$

muid esemeid toiteiuhtme peale.

- Kui kodukinosüsteemi transporditakse madalamal temperatuuril kui 5 °C, siis pakkige see lahti ja oodake, kuni seadme temperatuur ühtlustub toatemperatuuriga, enne kui selle seinakontakti ühendate.  $\bullet$
- Nähtava ja nähtamatu laserkiirguse oht, kui seade on avatud. Vältige kokkupuudet kiirega. H
- Ärge puudutage plaadisahtlis olevat optilist läätse.  $\bullet$
- Osad toote osad võivad olla klaasist. Käsitlege klaasi ettevaatlikult, et vältida selle purunemist ning enda vigastamist.  $\bullet$

## **Ülekuumenemise oht!**

Ärge kunagi paigutage kodukinosüsteemi kinnisesse ruumi. Jätke alati seadme ümber ventilatsiooniks vähemalt 4 tolli (või 10 cm) vaba ruumi. Veenduge, et kardinad või muud esemed ei kata kunagi kodukinosüsteemi ventilatsiooniavasid.  $\bullet$ 

#### **Keskkonna saastamise oht!**

- Ärge ajage patareisid segamini (vanu ja uusi või süsinik ja alkaline, jne).  $\bullet$
- Plahvatusoht, kui patareid on valesti asendatud. Asendage vaid sama tüüpi patareidega.  $\bullet$
- Eemaldage patareid, kui need on tühjaks saanud või kui kaugjuhtimispulti ei kasutata pikka aega.  $\bullet$
- Patareid sisaldavad keemilisi ühendeid, mistõttu peab neid käitlema keskkonnasõbralikult.  $\bullet$

## **Patareide neelamise oht**

- Toode/kaugiuhtimispult võib sisaldada mündilaadseid patareisid ning neid saab alla neelata. Hoidke patareid alati laste käeulatusest väljas! Kui patarei alla neelata, võib see põhjustada tõsiseid vigastusi ning isegi surma. 2 tundi pärast neelamist võivad tekkida tugevad sisemised põletused.  $\bullet$
- Kui patarei on alla neelatud, kutsuge kohe arstiabi.  $\bullet$
- Kui vahetate patareisid, hoidke vanad ja uued patareid alati laste käeulatusest väljas. Veenduge, et pärast patareide vahetamist on  $\bullet$

# **11. KEELTEKOODID**

Ar Ar

Ay

Ba Ba

Br

 $C<sub>l</sub>$  $C<sub>l</sub>$  $C<sub>l</sub>$  $\ddot{\Phi}$  $\ddot{C}$  $C<sub>l</sub>$  $C<sub>l</sub>$  $C<sub>0</sub>$ 

En

Fij

Gi Gu G

Hi Hi

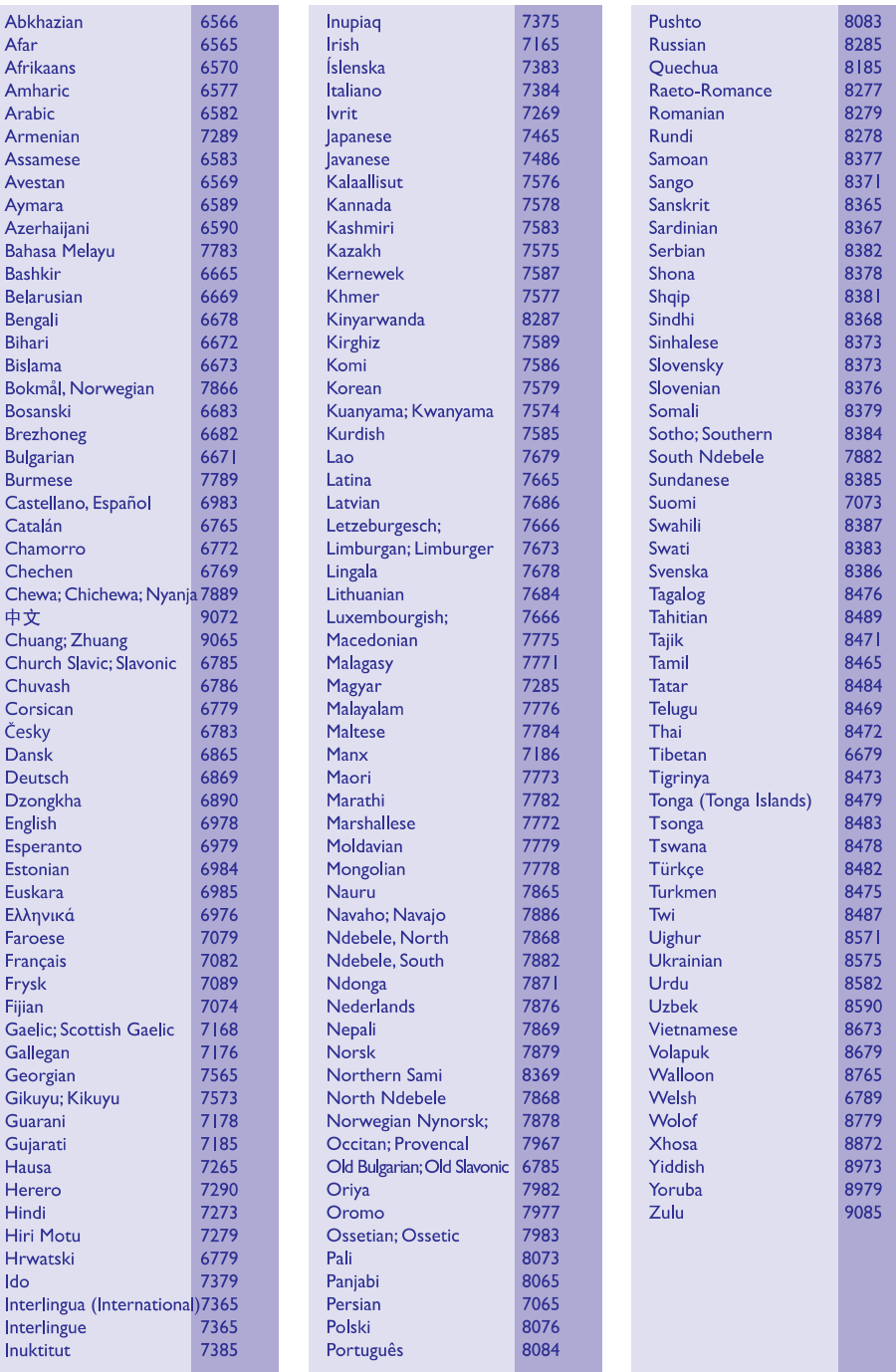

# **… MÄRKUS**

#### **MDOLBY TRUETE DIGITAL PLUS**  $PROLOGICII$

Toodetud äriühingu Dolby Laboratories litsentsi alusel. Märgid Dolby ja kahekordne D märk on äriühingule Dolby Laboratories kuuluvad kaubamärgid.

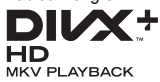

DivX®, DivX Certified®, DivX Plus™ HD ning nendega seotud logod on äriühingule DivX, Inc. kuuluvad kaubamärgid ning neid kasutatakse litsentsi alusel.

DIVX VIDEO: DivX® on digitaalne videoformaat, mille lõi DivX, Inc. Käesolev seade on ametlik DivX Certified® seade, millega on võimalik DivX videofaile taasesitada. Külastage kodulehekülge www.divx.com, kus on toodud rohkem informatsiooni ning vajalik tarkvara, et konverteerida videofaile DivX formaati.

DIVX VIDEO-ON-DEMAND: Te peate selle DivX Certified® seadme registreerima, et taasesitada DivX Video-On-Demand (VOD) kaudu soetatud videot. Registreerimiskoodi genereerimiseks minge seadistusmenüüs DivX VOD sektsiooni. Olemasoleva registreerimiskoodi saate sisestada veebilehel vod.divx.com, et registreerimine lõpule viia ning rohkem DivX VOD kohta teada saada.

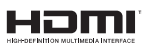

HDMI (High Definition Multimedia Interface kõrglahutusega multimeedialiides) ja HDMI logo ning High-Definition Multimedia Interface on äriühingule HDMI licensing LLC kuuluvad kaubamärgid.

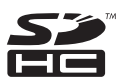

SDHC Logo on äriühingule SD-3C, LLC kuuluv kaubamärk.

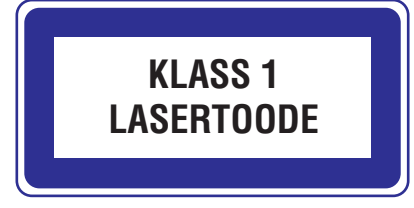

# **... OLULINE**

patareide laegas korralikult suletud.

Kui patareide laegast ei saa korralikutl sulgeda, H siis lõpetage toote kasutamine. Hoidke toode laste käeulatusest väljas ning võtke tootjaga ühendust.

# **Toote hooldamine**

- Ärge asetage plaadisahtlisse muid objekte peale H plaatide.
- Ärge asetage plaadisahtlisse moondunud või H katkiseid plaate.
- $\bullet$   $\quad$  Eemaldage plaat plaadisahtlist, kui te ei plaani seadet kasutada pikemat aega.
- Toote puhastamiseks kasutage ainult mikrofiibrist riiet.  $\bullet$

# **Keskkonna kaitsmine**

Teie seade koosneb kõrgekvaliteedilistest materjalidest ja osadest, mida on võimalik taaskasutada ja ümber töödelda.

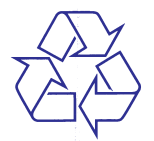

See mahatõmmatud prügikasti tähis näitab, et seade vastab Euroopa direktiivile 2002/96/EC. Palun tutvuge kohalike nõuete ja võimalustega vanade elektri- ja elektroonikaseadmete ümbertöötlemise kohta.

Palun toimige vastavate regulatsioonide kohaselt ja ärge hävitage seadet hariliku majapidamisprügi hulgas.

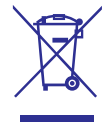

Korrektne seadme hävitamine aitab vältida kahju keskkonnale ja inimtervisele.

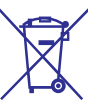

Teie seade sisaldab patareisid, mis vastavad Euroopa direktiivile 2006/66/EC ning mida ei tohi hävitada hariliku majapidamisprügi hulgas.

Palun tutvuge kohalike nõuete ja võimalustega vanade patareide kogumise kohta. Korrektne patareide hävitamine aitab vältida kahju keskkonnale ia inimtervisele.

# **Hoiatus nõrga tervisega kasutajatele**

Kui teil on olnud epilepsia või valgustundlikkuse haigushoogusid, siis konsulteerige enne 3D video vaatamist arstiga. Lõpetage koheselt vaatamine, kui teil esineb peavalu või kui tunnete iiveldust või orientatsiooni kadumist. Oodake, kuni tunnete ennast paremini enne kui istute autorooli või tegelete mõne muu ohtliku tegevusalaga. Kui teil eelpoolmainitud sümptomid ei kao, konsulteerige arstiga, enne kui 3D videot taaskord vaatate.

Veenduge, et need lapsed, kes 3D videot vaatavad, tunneksid ennast hästi ning neil ei esineks peavalu, iiveldust ega orientatsiooni kadumist. Alla 6 aastased lapsed ei tohiks 3D videot vaadata, kuna nende nägemine ei ole veel täielikult välja arenenud.

# **3. TEIE KODUKINOSÜSTEEM**

Õnnitleme teid Philipsi toote soetamise puhul ning tere tulemast Philipsi kasutajate hulka! Philipsi kasutajatoest võimalikult palju kasu saamiseks registreerige oma toode internetis aadressil www.philips.com/welcome.

# **Kaugjuhtimispult**

See peatükk annab ülevaate kaugjuhtimispuldist.

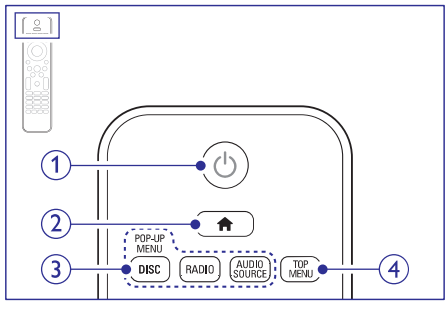

## **1. (Standby-On)** B

- Seadme sisse ja puhkerežiimi lülitamine.  $\bullet$
- Vajutage ja hoidke all, et lülitada välja see seade ning kõik muud HDMI CEC ühilduvad seadmed (televiisor jne), millel on aktiveeritud EasyLink funktsioon.  $\bullet$

## **2. (Peamenüü)**

Peamenüüsse sisenemine.

## **3. Allika valimise klahvid**

- **DISC/POP-UP MENU:** Taasesitamise ajal plaadimenüüsse sisenemine või sealt väljumine.  $\bullet$
- **RADIO:** Lülitumine raadiole.  $\bullet$
- **AUDIO SOURCE:** Lülitumine heli või raadio sisendallikale. H

**4. TOP MENU**

Videoplaadi peamenüüsse sisenemine.

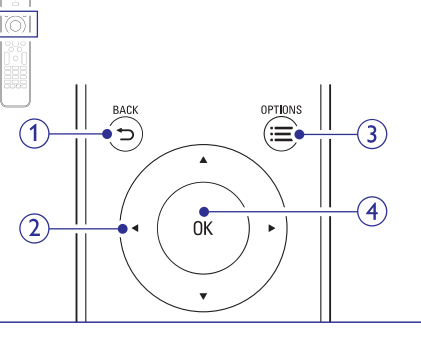

## **1.**  $\Rightarrow$  **BACK**

- Eelmisele menüütasemele liikumine.  $\bullet$
- Raadiorežiimis: vajutage ja hoidke, et eelsalvestatud raadiojaamad kustutada.  $\bullet$

## **2. Navigeerimisklahvid**

- Ekraanimenüüdes liikumine.  $\bullet$
- Raadiorežiimis: vajutage vasakule või paremale, et raadiojaamasid automaatselt otsida.  $\bullet$
- Raadiorežiimis: vajutage üles või alla, et raadiojaamade sagedust täppishäälestada.  $\bullet$

## $3. \equiv$ **OPTIONS**

- Ligipääs rohkematele H taasesitamisvalikutele taasesitamise ajal.
- Raadiorežiimis: raadiojaamade programmeerimine.  $\bullet$

## **4. OK**

Valiku või sisestuse kinnitamine.

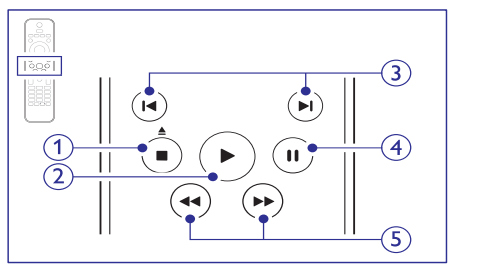

- **1. (Stop) / ▲ (Eject/Open/Close)** 
	- Taasesitamise lõpetamine.  $\bullet$
	- Vajutage ja hoidke kolm sekundit, et avada või sulgeda plaadisahtel, või plaat väljastada.  $\bullet$

# **10. MÄRKUS**

See sektsioon sisaldab juriidilist infot ning infot kaubamärkide kohta.

# **Avatud lähtekoodiga tarkvara**

Philips Electronics Singapur Pte Ltd pakub käesolevaga soovi korral lähtekoodi täieliku koopia. See pakkumine kehtib kuni kolm aastat pärast toote hankimist. Lähtekoodi koopia omandamiseks kirjutage aadressile open.source@philips.com. Kui teil ei ole juurdepääsu e-postile või kui te ei saa kinnitust ühe nädala jooksul pärast postitust sellele aadressile, saatke tavakiri aadressile "Open Source Team, Philips Intellectual Property & Standards, P.O. Box 220, 5600 AE Eindhoven, Holland". Tekstid litsentside ja kinnitustega, et selle toote juures kasutatakse avatud lähtekoodiga tarkvara, on lisatud kasutusiuhendisse.

# **Kaubamärgid**

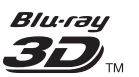

"Blu-ray 3D" logo on äriühingule Blu-Ray Disc Association kuuluv kaubamärk.

## **AVCHD.**

"AVCHD" ja "AVCHD" logo on äriühingutele Matsushita Electric Industrial Co. ning Sony Corporation kuuluvad kaubamärgid.

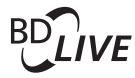

## **BONUSVIEW**

"BD LIVE" ja "BONUSVIEW" on äriühingule Blu-ray Disc Association kuuluvad kaubamärgid.

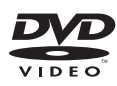

"DVD Video" on äriühingule DVD Format/Logo Licensing Corporation kuuluv kaubamärk.

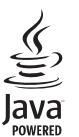

Java ning kõik Java kaubamärgid ning logod on äriühingule Sun Microsystems, Inc. kuuluvad kaubamärgid, mis on USAs ja/või teistes riikides registreeritud kaubamärgid.

# x.v.Colour

"x.v.Colour" on äriühingule Sony Corporation kuuluv kaubamärk.

#### @dts-no Master Audio | Essential

Toodetud Digital Theatre Systems'i litsentsi alusel, mis on kaitstud USAs välja antud patentidega nr 5,451,942; 5,956,674; 5,974,380; 5,978,762; 6,226,616; 6,487,535; 7,272,567; 7,333,929; 7,212,872 ning mujal maailmas välja antud patentidega, mis on käesoleval hetkel kehtivad. DTS logod, kujutised, DTS-HD ja DTS-HD Master Audio | Essential on äriühingu DTS, Inc. registreeritud kaubamärgid. Toode sisaldab tarkvara. © DTS, Inc. Kõik õigused kaitstud.

# **... PROBLEEMIDE LAHENDAMINE**

# **Võrk**

#### **Juhtmeta võrku ei leita või on ühendus häiritud**

- $\bullet$ Veenduge, et juhtmeta võrku ei sega mikrolaineahi, juhtmeta telefon või mõni teine naabruses asuv Wi-Fi seade.
- $\bullet$ Asetage juhtmeta ruuter ja televiisor üksteisest vähemalt 5 meetri kaugusele.
- $\bullet$ Kasutage USB pikenduskaablit, et ühendada Wi-Fi seade kodukinosüsteemiga.
- $\bullet$ Kui ühendamine juhtmeta võrku ei õnnestu, proovige sooritada juhtmega ühendus.

# **... TEIE KODUKINOSÜSTEEM**

**2. (Taasesitamine)** Q

Taasesitamise alustamine või jätkamine.

#### **3. / (Eelmine/Järgmine)** a b

- Eelmise või järgmise loo, peatüki või faili H juurde liikumine.
- Raadiorežiimis: eelsalvestatud raadiojaama valimine.  $\bullet$
- **4. (Pause)** ` Taasesitamise katkestamine.
- **5.**  $\blacktriangleleft$  **(Kiirelt tagasi / Kiirelt edasi)** Kiirelt tagasi või kiirelt edasi liikumine. Vajutage korduvalt, et otsingu kiirust muuta.

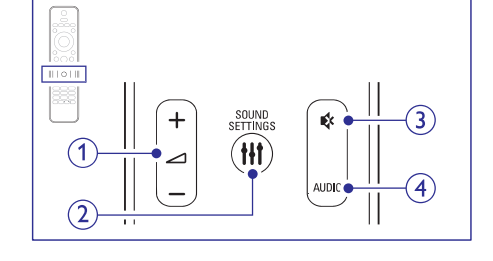

- **1.**  $\angle 4$  +/- (Volume) Helitugevuse suurendamine või vähendamine.
- **2. SOUND SETTINGS** Ligipääs mitmetele helivalikutele.
- **3. (Mute)** @ Heli vaigistamine või taastamine.
- **4. AUDIO** Helikeele või -kanali valimine.

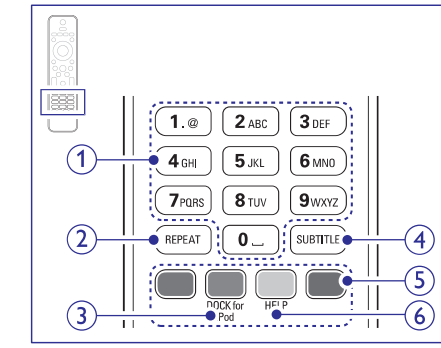

**1. Numbriklahvid** Väärtuste või tähtede sisestamine (kasutades SMS-stiili).

## **2. REPEAT**

Kordusrežiimi sisse või välja lülitamine.

## **3. DOCK for iPod**

Lülitumine Philips Dockile iPodi või iPhone jaoks.

- **4. SUBTITLE** Subtiitrite keele valimine videofailide puhul.
- **5. Värvilised klahvid** Erinevate valikute valimine Blu-ray plaatide puhul.
- **6. HELP** Lülitumine elektroonilisele kasutusjuhendile.

# **Peaseade**

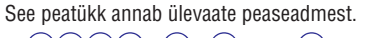

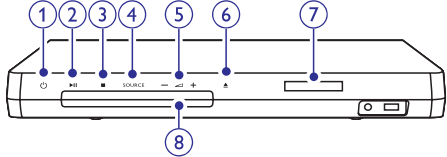

**1. (Standby-On)** B Kodukinosüsteemi sisse ja puhkerežiimi lülitamine.

# **2. (Play/Pause)** ]

Taasesitamise alustamine, katkestamine või jätkamine.

## **3. (Stop)** P

- Taasesitamise lõpetamine. H
- Raadiorežiimis: vajutage ja hoidke, et eelsalvestatud raadiojaamad kustutada.  $\bullet$

#### **4. SOURCE**

Soovitud heli- või videoallika valimine kodukinosüsteemile.

- **5. +/- (Volume)** Helitugevuse suurendamine või vähendamine.
- **6. (Open/Close)** P Plaadisahtli avamine või sulgemine, plaadi väljastamine.
- **7. Ekraanipaneel**
- **8. Plaadisahtel**

# **... TEIE KODUKINOSÜSTEEM**

# **Ühendused**

See peatükk annab ülevaate teie kodukinosüsteemi ühenduspesadest.

## **Eesmised ühendused**

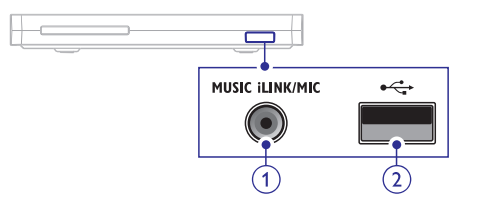

**1. MUSIC iLINK / MIC (MIC on saadaval vaid valitud mudelite puhul)**

Helisisend MP3 mängijast või mikrofonist. Helisisend mikrofonist on saadaval vaid valitud mudelite puhul.

**2. USB**

Pesa heli, video või pildi edastamiseks USB mäluseadmelt.

## **Tagumised vasakpoolsed ühendused**

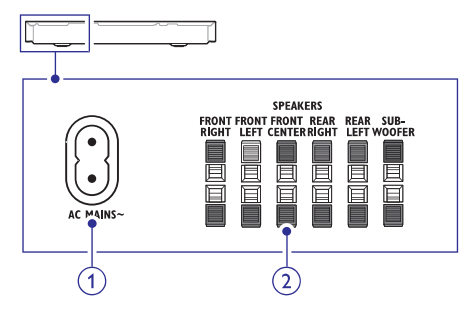

**1. AC MAINS ~** Pesa vooluvõrguga ühendamiseks.

## **2. SPEAKERS**

Pesad komplektisolevate kõlarite ja subwooferi ühendamiseks.

## **Tagumised keskmised ühendused**

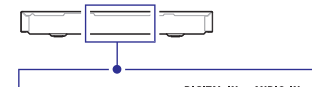

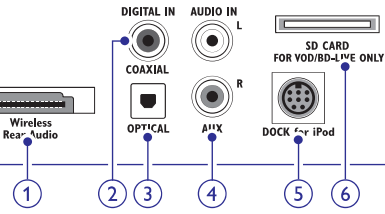

**1. Wireless Rear Audio** Pesa Philipsi juhtmeta mooduliga ühendamiseks (Mudel: Philips RWSS5512, müüakse eraldi).

#### **2. DIGITAL IN – COAXIAL**

Pesa televiisori või digitaalseadmete koaksiaalse heliväljundiga ühendamiseks.

#### **3. DIGITAL IN – OPTICAL**

Pesa televiisori või digitaalseadmete optilise heliväljundiga ühendamiseks.

#### **4. AUDIO IN – AUX**

Pesa televiisori või analoogseadmete analoogse heliväljundiga ühendamiseks.

#### **5. DOCK iPodi jaoks**

Pesa Philips Docki ühendamiseks iPodi või iPhone jaoks (mudel: Philips DCK306x).

## **6. SD CARD FOR VOD / BD-LIVE ONLY (ei ole saadaval Hiinas)**

Pesa SD mälukaardi jaoks. SD mälukaarti kasutatakse video allalaadimiseks online videopoodidest ning funktsioonile BD-Live ligi pääsemiseks.

# **... PROBLEEMIDE LAHENDAMINE**

#### **DivX® failide esitamine ei ole võimalik**

- Kontrollige, et allalaetud DivX fail oleks kodeeritud DivX kodeerijaga vastavalt kodukinosüsteemi profiilile.
- $\bullet$ Kontrollige, et allalaetud DivX fail oleks terviklik.

#### **DivX või RMVB/RM subtiitreid ei kuvata korrektselt**

- $\overline{\phantom{a}}$ Tehke kindlaks, et subtiitrite nimi on sama, mis filmil. Valige õige märgisüsteem (kodeering).
	- 1) Vajutage klahvile . **OPTIONS**
	- 2) Valige **[Character Set]**.
	- 3) Valige toetatud märgisüsteem.
	- 4) Vajutage klahvile  $OK$ .

#### **USB mälupulga sisu ei ole loetav**

- $\bullet$ Tehke kindlaks, et USB mälupulga formaat on ühilduv kodukinosüsteemiga.
- $\bullet$ Tehke kindlaks, et USB mälupulga failisüsteem ühilduks käesoleva seadmega.

#### **Televiisoriekraanile kuvatakse kirje 'No entry' (midagi ei ole sisestatud) või 'x'**

 $\bullet$  Valitud funktsiooni ei ole võimalik teostada.

#### **EasyLink funktsioon ei tööta**

 $\bullet$ Tehke kindlaks, et kodukinosüsteem on Philips EasyLink funktsiooni toetava televiisoriga ühendatud ning EasyLink on sisse lülitatud (vaadake peatükki "Philips EasyLink funktsiooni seadistamine" leheküljel 13).

#### **Ma ei soovi, et mu kodukinosüsteem sisse lülitub, kui lülitan oma televiisori sisse**

• See on täiesti normaalne käitumine Philips EasyLink (HDMI-CEC) funktsiooni puhul. Et muuta kodukinosüsteem iseseisvalt töötama, lülitage EasyLink funktsioon välja.

## **Ma ei pääse ligi BD-Live funktsioonidele**

- $\bullet$ Kontrollige võrguühendust. Kasutage juhtmega või juhtmeta ühendust.
- $\bullet$ Tehke kindlaks, et võrk on korrektselt seadistatud. Kasutage juhtmega või juhtmeta ühenduse seadistamist.
- $\bullet$ Veenduge, et Blu-ray plaat toetab BD-Live funktsiooni.
- $\bullet$ Tühjendage mälu.

## **iPodi/iPhone sisu (filmid, pildid, videoklipid jne) ei kuvata televiisoris**

- Lehitsege ja valige videosid ja pilte iPodi või iPhone ekraanil ning taasesitage neid oma televiisoris.
- $\bullet$ Veenduge, et iPodi või iPhone tarkvara on legaalne.

## **Ma ei näe iPodis/iPhones olevaid pilte televiisorist**

- $\bullet$  Ühendage kollane komposiitkaabel aluse (dock) küljest televiisorini.
- $\bullet$ Lülitage televiisor AV/VIDEO allikale (vastavalt kollasele komposiitkaablile).
- $\bullet$ **OK •** Vajutage iPodil/iPhonel klahvi **PLAY**.
	- $\bullet$ Veenduge, et iPodi või iPhone tarkvara on legaalne.

#### **Mu 3D video esitatakse 2D re iimis þ**

- Veenduge, et kodukinosüsteem on ühendatud 3D televiisoriga läbi HDMI.
- Veenduge, et teie plaat on 3D Blu-ray plaat ning [Blu-ray 3D video] seadistus on sisse lülitatud.

#### **Televiisoriekraanil on must pilt**

- $\bullet$   $\quad$  Veenduge, et kodukinosüsteem on ühendatud televiisoriga läbi HDMI.
- $\bullet$   $\;$  Lülitage televiisor korrektsele HDMI allikale.

#### **Televiisoriekraanil on must pilt**

- $\bullet$   $\quad$  Veenduge, et kodukinosüsteem on ühendatud televiisoriga läbi HDMI.
- $\bullet$ Veenduge, et SD mälukaart on mälukaardipesas ning formaaditud ning sellel on piisavalt vaba mälu, et film alla laadida. Veenduge, et SD mälukaardi tüüp on SDHC Class 6.
- $\bullet$ Veenduge, et olete filmi eest maksnud ning laenutusperiood ei ole lõppenud.
- $\bullet$ Kontrollige võrguühendust. Kasutage juhtmega või juhtmeta ühendust.
- $\bullet$ Kontakteeruge abi saamiseks online videopoe poole.

# **9. PROBLEEMIDE LAHENDAMINE**

## **Hoiatus**

• Flektrišoki oht! Ärge eemaldage seadme korpust!

Mitte ühelgi tingimusel ei tohi te üritada seadet iseseisvalt parandada, kuna see katkestab garantii.

Vea tekkimisel vaadake üle allpool olevad punktid enne, kui viite seadme parandusse. Kui te ei ole võimeline lahendama tekkinud probleemi neid vihjeid järgides, külastage meie kodulehekülge www.philips.com/support.

# **Peaseade**

#### **Klahvid ei tööta**

Eemaldage seade mõneks minutiks vooluvõrgust, seejärel taasühendage see.  $\bullet$ 

# **Pilt**

#### **Pilt puudub**

Veenduge, et televiisor on lülitatud korrektsele H sisendkanalile.

## **Pilt puudub HDMI ühenduse korral**

- Veenduge, et kasutate kodukinosüsteemi ja televiisori ühendamiseks kiiret HDMI kaablit. Mõned tavalised HDMI kaablid ei näita mõnda pilti, 3D videosid või Deep Color värve korrektselt.  $\bullet$
- Veenduge, et HDMI kaabel oleks terve. Vajadusel asendage HDMI kaabel uuega.  $\bullet$
- Vajutage kaugiuhtimispuldil klahvile  $\bigstar$ **(Peamenüü)** ning seejärel **731**, et taastada vaikimisi pildi resolutsioon.  $\bullet$
- Kui see juhtub HDMI videoresolutsiooni muutmise ajal, oodake 10 sekundit, kuni toimub automaatne taastumine.  $\bullet$

#### **Televiisor ei kuva kõrglahutuslikke videosignaale**

- Veenduge, et plaadile on salvestatud kõrglahutuslik video.  $\bullet$
- Veenduge, et televiisor toetab kõrglahutusliku video taasesitamist.  $\bullet$
- Kasutage televiisoriga ühendamisel HDMI kaablit.  $\bullet$

# **Heli**

## **Heli puudub**

- Veenduge, et helikaablid oleks ühendatud. Te ei vaja eraldi heliühendust, kui:  $\bullet$ 
	- kodukinosüsteem ja televiisor on ühendatud läbi **HDMI ARC** ühenduse, või  $\bullet$
	- seade on ühendatud teie kodukinosüsteemi pessa **HDMI IN**.  $\bullet$
- Seadistage ühendatud seadme jaoks heli.  $\bullet$
- Taastage kodukinosüsteem tehase seadistustele, lülitage see välja ning lülitage tagasi sisse.  $\bullet$
- Vajutage oma kodukinosüsteemil korduvalt klahvile **SOURCE**, et valida korrektne helisisend.  $\bullet$

## **Moondunud heli või kaja**

- Tehke kindlaks, et televiisori heli on vaigistatud või kõige madalamaks keeratud, kui kuulate heli läbi kodukinosüsteemi.  $\bullet$
- **Audio ja video ei ole sünkroonis**
	- 1) Vajutage klahvile **III SOUND SETTINGS**.
	- 2) Vajutage korduvalt navigeerimisklahve (vasakule/paremale), kuni kuvatakse **AUD**  $\textbf{SYNC}$ ; seejärel vajutage klahvile **OK**.
	- 3) Vajutage **navigeerimisklahve** (üles/alla), et sünkroniseerida audiot videoga.

# **Taasesitamine**

## **Plaati ei saa taasesitada**

Puhastage plaat.  $\bullet$ 

H

- Tehke kindlaks, et kodukinosüsteem plaati toetab (vaadake peatükki "Taasesitamiseks sobivad andmekandjad" leheküljel 32).  $\bullet$
- Tehke kindlaks, et kodukinosüsteem toetab DVD regioonikoodi.  $\bullet$
- DVD±RW või DVD±R korral veenduge, et plaat on lõpetatud.

## **Tagumised parempoolsed ühendused**

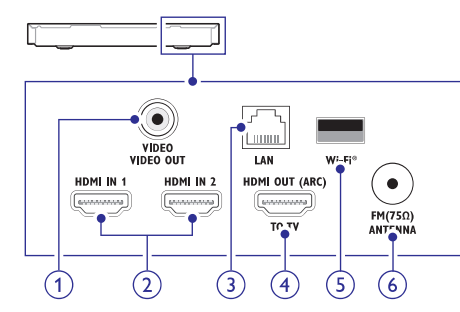

- **1. VIDEO -VIDEO OUT** Pesa televiisori komposiitvideo sisenditega ühendamiseks.
- **2. HDM IN1/ HDMI IN2** Pesad digitaalseadmete HDMI sisendpesadega ühendamiseks.
- **3. LAN**

LAN sisendpesa püsiühenduse modemi või ruuteriga ühendamiseks.

**4. HDMI OUT (ARC)** Pesa televiisori HDMI sisendpesaga

ühendamiseks.

**5. Wi-Fi**

Pesa Wi-Fi seadmega ühendamiseks (mudel: Philips WUB1110, müüakse eraldi).

**6. ANTENNA FM 75**  $\circ$ 

Pesa FM antenni ühendamiseks.

# **... TEIE KODUKINOSÜSTEEM 4. KODUKINOSÜSTEEMI ÜHENDAMINE JA SEADISTAMINE**

Siin peatükis kirjeldatakse ühendusi, mille peate sooritama enne selle kodukinosüsteemi kasutuselevõttu. See on lisa Kiire Alustamise Juhendis (Quick Start) toodud näidetele. Täielik juhend võimalike ühenduste kohta asub veebilehel www.connectivityguide.philips.com.

# **Märkus**

- $\bullet$ Vajalikud andmed voolupinge kohta on toodud tüübiplaadil, mis asub seadme all või tagaosas.
- $\bullet$ Enne ühenduste tegemist ja muutmist veenduge, et kõik seadmed oleksid vooluvõrgust eemaldatud.

# **Kõlarite ühendamine**

Lihtsamaks ühendamiseks on kõlarite juhtmed värvitud. Kõlari ühendamiseks kodukinosüsteemiga sisestage värvitud kaabel vastavalt värvitud ühenduspesasse.

Kõlarite asend mängib kriitilist rolli ruumilise heliefekti seadistamise juures.

Parima heli saamiseks pöörake kõik kõlarid oma istumiskoha poole ning asetage need oma kõrva kõrgusele (kui istute).

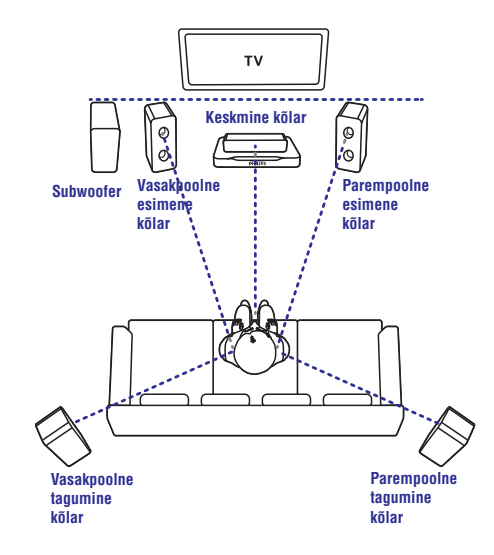

36

# **... KODUKINOSÜSTEEMI ÜHENDAMINE JA SEADISTAMINE**

#### **Märkus**

• Ruumilise heli kvaliteet sõltub mitmest faktorist: ruumi kuju ja suurus, seina ja lae materjal, aknad ja paageldavad pinnad, kõlarite akustika. Eksperimenteerige kõlaritega, et leida parim paigutus.

Järgige kõlarite paigutamisel neid üldisi instruktsioone.

- **1.** Istumiskoht: See on teie kuulamispiirkonna keskus.
- **2. FRONT CENTER** (eesmine keskmine) kõlar: Asetage keskmine kõlar otse istumiskoha ette, kas televiisori alla või peale.
- (eesmine vasakpoolne) ja **3. FRONT LEFT FRONT RIGHT** (eesmine parempoolne) kõlarid: Asetage oma vasakpoolsed ja parempoolsed eesmised kõlarid kaares võrdsetele kaugustele keskmisest kõlarist nii, et kõik kolm kõlarit oleksid võrdsetel kaugustel teie istumiskohast.
- (tagumine vasakpoolne) ja **4. REAR LEFT REAR RIGHT** (tagumine parempoolne) kõlarid: Asetage oma tagumised kõlarid oma istumiskoha vasakule ja paremale poolele, kas istumiskohaga samale joonele või sellest kergelt tagapoole.
- (subwoofer): **5. SUBWOOFER** Asetage subwoofer televiisori vasakule või paremale poolele, vähemalt ühe meetri kaugusele televiisorist. Jätke seinast umbes 10 cm vaba ruumi.

## **Tagumiste kõlarite kasutamine juhtmeteta**

Ühendage tagumised kõlarid kodukinosüsteemiga, kasutades juhtmeta moodulit. Lisainformatsiooni saamiseks vaadake juhtmeta mooduli kasutusjuhendit.

#### **Mida te vajate**

- Philipsi juhtmeta moodulit (mudel: Philips RWSS5512, müüakse eraldi)
- Ühendage juhtmeta saatja oma **1.** kodukinosüsteemi **Wireless Rear Audio** pessa.
- Ühendage tagumised kõlarid juhtmeta **2.** vastuvõtjaga.
- Ühendage juhtmeta vastuvõtja vooluvõrku. **3.**

# **Televiisori ühendamine**

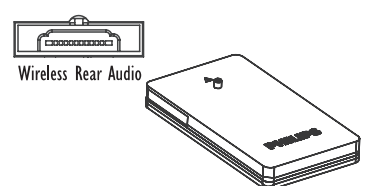

Ühendage oma kodukinosüsteem televiisoriga, et filme vaadata. Te saate televiisori heli läbi kodukinosüsteemi kõlarite kuulata.

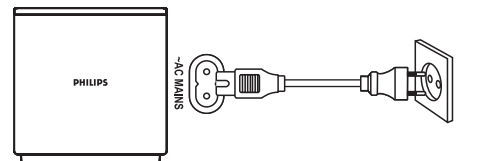

Kasutage parimat ühendust teie kodukinosüsteemi ia televiisori jaoks.

## **Valik 1: Ühendamine HDMI (ARC) pesa kaudu**

#### **Parima kvaliteediga video**

Teie kodukinosüsteem toetab HDMI versiooni 1.4 - Audio Return Channel (ARC). Kui teie televiisoril on HDMI ARC tugi, siis saate kuulata televiisori heli läbi kodukinosüsteemi, kasutades vaid ühte HDMI kaablit.

- **1.** Kasutades kiiret HDMI kaablit, ühendage **HDMI** pesa kodukinosüsteemil **OUT (ARC) HDMI ARC** pesaga televiisoril.
	- HDMI ARC ühenduspesa televiisoril võib olla tähistatud erinevalt. Televiisori ühenduspesade kohta lugege televiisori kasutusjuhendist.  $\bullet$
- Lülitage oma televiisoril sisse HDMI-CEC. **2.** Lisainformatsiooni saamiseks lugege televiisori kasutusiuhendit.
	- Kui kodukinosüsteem ei hakka televiisori heli automaatselt läbi kodukinosüsteemi taasesitama, siis seadistage heli käsitsi (vaadake peatükki "Heli seadistamine" leheküljel 14).  $\bullet$

# **... TOOTE TEHNILISED ANDMED**

## **Eesmised/tagumised kõlarid:**

- H Kõlari takistus: 4 oomi
- $\bullet$ Kõlari draiverid:
	- $\blacksquare$ HTS55x3: 1 x 76.2 mm (3") woofer
	- H HTS65x3: 2 x 76.2 mm (3") woofer
- $\bullet$ HTS55x3 mõõtmed (l x k x s):
	- $\bullet$ Satelliitkõlarid (väiksed): 90 x 185 x 105.5 (mm)
	- $\bullet$ Pikad kõlarid: 248 x 1091 x 242 (mm)
- HTS65x3 mõõtmed (l x k x s):
	- $\bullet$ Satelliitkõlarid (väiksed): 101 x 280 x 104 (mm)
	- $\bullet$ Pikad kõlarid: 260 x 1101 x 260 (mm)
- H HTS55x3 kaal:

H

- $\bullet$ Satelliitkõlarid (väiksed): 0.54 kg/tk
- $\bullet$ Pikad kõlarid: 2.19 kg/tk
- $\bullet$ HTS55x3 kaal:
	- $\bullet$ Satelliitkõlarid (väiksed): 0.87 kg/tk
	- $\bullet$ Pikad kõlarid: 3.83 kg/tk

## **Kaugjuhtimispuldi patareide andmed**

H 2 x AAA-R03 – 1.5 V

#### **Laseri andmed**

- Laseri tüüp (diood): InGaN/AIGaN (BD), AIGaInP (DVD/CD)
- H Lainepikkus: 405 +7 nm/-7 nm (BD), 655 +10 nm/-10 nm (DVD), 790 +10 nm/-20 nm (CD)
- $\bullet$ Väljundi võimsus (maksimaalsed väärtused): 20 mW (BD), 6 mW (DVD), 7 mW (CD)

# **... TOOTE TEHNILISED ANDMED**

#### **Võimendi andmed**

- H Väljundi koguvõimsus: 1000W RMS (+/- 0.5 dB, 30% THD) / 800W RMS (+/- 0.5 dB, 10% THD)
- $\blacksquare$ Sageduse vastuvõtt: 20 Hz - 20 kHz / ±3dB
- $\bullet$ Müra tase signaalis: > 65 dB (CCIR) / (Aweighted)
- $\blacksquare$ Sisendi tundlikkus:
	- $\bullet$ AUX: 1000 mV
	- $\bullet$ Music iLink: 350 mV

## **Video andmed**

- $\bullet$ Signaalisüsteem: PAL / NTSC
- $\bullet$ HDMI väljund: 480i/576i, 480p/576p, 720p, 1080i, 1080p, 1080p24

#### **Heli andmed**

- $\bullet$ S/PDIF Digital audio input:
	- $\bullet$ Koaksiaalne: IEC 60958-3
	- $\bullet$ Optiline: TOSLINK
- $\bullet$ Sämplingusagedus:
	- $\bullet$ MP3: 32 kHz, 44.1 kHz, 48 kHz
	- $\bullet$ WMA: 44.1 kHz, 48 kHz
- $\bullet$ Konstantne bitimäär:
	- $\bullet$ MP3: 32 kbps – 320 kbps
	- $\bullet$ WMA: 48 kbps – 192 kbps

## **Raadio andmed**

- $\bullet$ Otsinguvahemik:
	- $\bullet$ Euroopa/Venemaa/Hiina: FM 87.5-108 MHz (50 kHz )
	- $\bullet$ Vaikse Ookeani Aasia/Ladina Ameerika: FM 87.5-108 MHz (50/100 kHz )
- $\bullet$ Müra tase signaalis: FM 50 dB
- $\bullet$ Sageduse vastuvõtt: FM 180 Hz - 12.5 kHz /  $+3dB$

## **USB andmed**

- $\bullet$ Sobivus: Hi-Speed USB (2.0)
- $\bullet$ Klass: Toetab MSC (USB Mass Storage Class) klassi seadmeid
- $\bullet$ Failisüsteem: FAT16, FAT32, NTFS

# **Peaseade**

- Voolunäitajad:
	- $\bullet$  $\bullet$ Euroopa/Hiina: 220 - 240 V; ~50 Hz; Ladina Ameerika/Vaikse Ookeani Aasia:
	- 110 127 V / 220 240 V, ~50 60 Hz;
	- $\bullet$ Venemaa/India: 220 - 240 V; ~50 Hz;
- $\bullet$ Voolutarbimine: 105 W
- $\bullet$ Voolutarbimine puhkerežiimis: < 0.5 W
- H Mõõtmed (l x k x s): 435 x 56 x 344 (mm)
- $\bullet$ Kaal: 3.3 kg

## **Subwooferi andmed**

- Takistus: 4 oomi
- $\bullet$ Kõlarite draiverid: 165 mm (6.5") woofer
- Mõõtmed (l x k x s):
- $\bullet$ HTS55x3 ning HTS65x3/93: 178 x 303 x 343 (mm)
- $\bullet$ HTS65x3/94: 196 x 395 x 342 (mm)
- $\blacksquare$ Kaal:

H

 $\bullet$ 

 $\bullet$ 

- $\bullet$ HTS55x3 ning HTS65x3/93: 3.84 kg
- $\bullet$ HTS65x3/94: 5.2 kg

## **Kõlarite andmed**

#### **Keskmine kõlar:**

- H Kõlari takistus: 4 oomi
	- Kõlari draiverid:
	- $\bullet$ HTS55x3: 1 x 76.2 mm (3") woofer
	- $\bullet$ HTS65x3: 2 x 76.2 mm (3") woofer
- $\sim$ Mõõtmed (l x k x s):
	- $\bullet$ HTS55x3: 223 x 101.5 x 93.5 (mm)
	- H HTS65x3: 280 x 95 x 92 (mm)
- $\bullet$ Kaal:
	- $\bullet$ HTS55x3: 0.61 kg
	- $\bullet$ HTS65x3: 0.97 kg

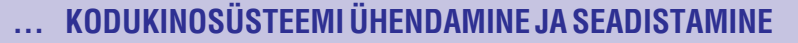

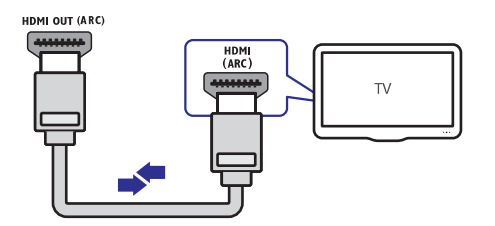

## **Valik 2: Ühendamine HDMI pesa kaudu**

#### **Parima kvaliteediga video**

Kui teie televiisoril puudub HDMI ARC tugi, siis ühendage oma kodukinosüsteem televiisoriga läbi tavalise HDMI ühenduse.

- **1.** Kasutades kiiret HDMI kaablit, ühendage **HDMI** pesa kodukinosüsteemil **OUT (ARC) HDMI** pesaga televiisoril.
- Televiisori heli taasesitamiseks läbi **2.** kodukinosüsteemi ühendage helikaabel (vaadake peatükki "Heli ühendamine televiisorist või lisaseadmetest" leheküljel 12).
- Lülitage oma televiisoril sisse HDMI-CEC. **3.** Lisainformatsiooni saamiseks lugege televiisori kasutusiuhendit.
	- Kui kodukinosüsteem ei hakka televiisori heli automaatselt läbi kodukinosüsteemi taasesitama, siis seadistage heli käsitsi (vaadake peatükki "Heli seadistamine" leheküliel 14).  $\blacksquare$

## **Märkus**

• Kui televiisoril on olemas DVI võimalus, siis võite sooritada ühenduse läbi HDMI / DVI adapteri. Samas sellisel juhul ei pruugi mõned funktsioonid saadaval olla.

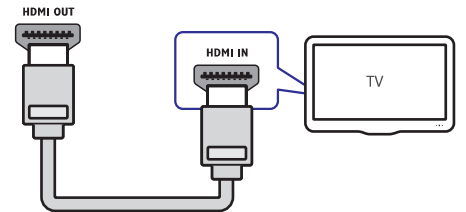

# **Valik 3: Ühendamine komposiitvideo pesa kaudu**

#### **Tavalise kvaliteediga video**

Kui teie televiisoril puuduvad HDMI ühenduspesad, siis ühendage oma kodukinosüsteem televiisoriga läbi komposiitühenduse. Komposiitühendus ei toeta kõrglahutuslikku videot.

- **1.** Kasutades komposiitvideo kaablit, ühendage pesa kodukinosüsteemil **VIDEO VIDEO IN** pesaga televiisoril.
	- Videosisendpesad televiisoril võivad olla ka Htähistatud kui: **AV IN, COMPOSITE** või . **BASEBAND**
- Televiisori heli taasesitamiseks läbi **2.** kodukinosüsteemi ühendage helikaabel (vaadake peatükki "Heli ühendamine televiisorist või lisaseadmetest" leheküljel 12).
- **3.** Kodukinosüsteemil vajutage korduvalt klahvile  $\texttt{SOURCE}$ , et valida korrektne helisisend.
- Lülitage televiisor korrektsele videosisendile. **4.** Lisainformatsiooni saamiseks lugege televiisori kasutusjuhendit.

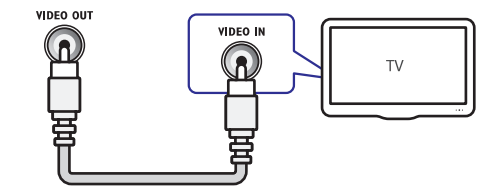

# **... KODUKINOSÜSTEEMI ÜHENDAMINE JA SEADISTAMINE**

# **Digitaalsete seadmetega ühendamine läbi HDMI**

Ühendage digitaalne seade (st set-top box, mängukonsool või kaamera) oma kodukinosüsteemiga läbi ühe HDMI ühenduse. Kui ühendate seadmed nii ning taasesitate faile või mänge, siis

- $\bullet$  Taasesitatakse video automaatselt teie televiisoris ning
- $\blacksquare$ Taasesitatakse heli automaatselt teie kodukinosüsteemiga.
- **1.** Kasutades kiiret HDMI kaablit, ühendage oma digitaalse seadme **HDMI OUT** pesa **HDMI IN 1/2** oma kodukinosüsteemil.
- Ühendage oma kodukinosüsteem televiisoriga **2.** läbi **HDMI OUT (ARC)** ühenduse.
	- $\bullet$  Kui televiisor pole HDMI CEC toega, valige oma televiisoril õige videosisend.
- Lülitage ühendatud seadmel sisse HDMI-CEC **3.** operatsioonid. Lisainformatsiooni saamiseks vaadake seadme kasutusjuhendit.
	- manuaalselt (vaadake peatükki "Heli  $\bullet$  – Kui te ei kuule ühendatud seadme heli läbi kodukinosüsteemi, siis seadistage heli seadistamine" leheküljel 14).
	- $\bullet$ Võite kodukinosüsteemil vajutada ka korduvalt klahvile **SOURCE**, et valida õige HDMI sisend.

# **Heli ühendamine televiisorist või lisaseadmetest**

Selles osas kirjeldatakse, kuidas teil on võimalik televiisori ja teiste elektroonikaseadmete heli selle kodukinosüsteemi kõlarite kaudu kuulata.

Kasutage parimat võimalikku ühendust, mis sobib teie televiisori, kodukinosüsteemi ja teiste seadmetega.

## **Märkus**

- $\bullet$ Antud peatükis toodud heliühendused on vaid soovituseks. Te võite kasutada ka teistsuguseid ühendusi.
- $\bullet$ Kui teie kodukinosüsteem ja televiisor on omavahel ühendatud läbi **HDMI ARC** ühenduse, siis ei ole heliühendust tarvis teha.

## **Valik 1: Heli ühendamine digitaalse optilise kaabli kaudu**

#### **Parima kvaliteediga heli**

- **1.** Kasutades optilist kaablit, ühendage **OPTICAL** pesa kodukinosüsteemil **OPTICAL OUT** pesaga televiisoril või mõnel muul seadmel.
- $\bullet$ Digitaalse optilise kaabli või ühenduste tähistamiseks võidakse kasutada ka tähiseid SPDIF või SPDIF OUT.

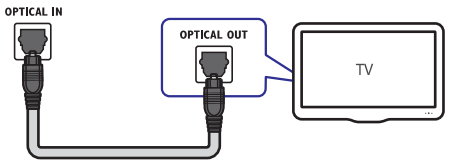

## **Valik 2: Heli ühendamine digitaalse koaksiaalse kaabli kaudu**

#### **Hea kvaliteediga heli**

- **1.** Kasutades koaksiaalset kaablit, ühendage **COAXIAL** pesa kodukinosüsteemil **COAXIAL/DIGITAL OUT** pesaga televiisoril või mõnel muul seadmel.
	- $\bullet$ Digitaalse koaksiaalse kaabli või ühenduste tähistamiseks võidakse kasutada ka tähist . **DIGITAL AUDIO OUT**

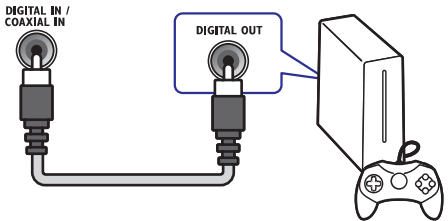

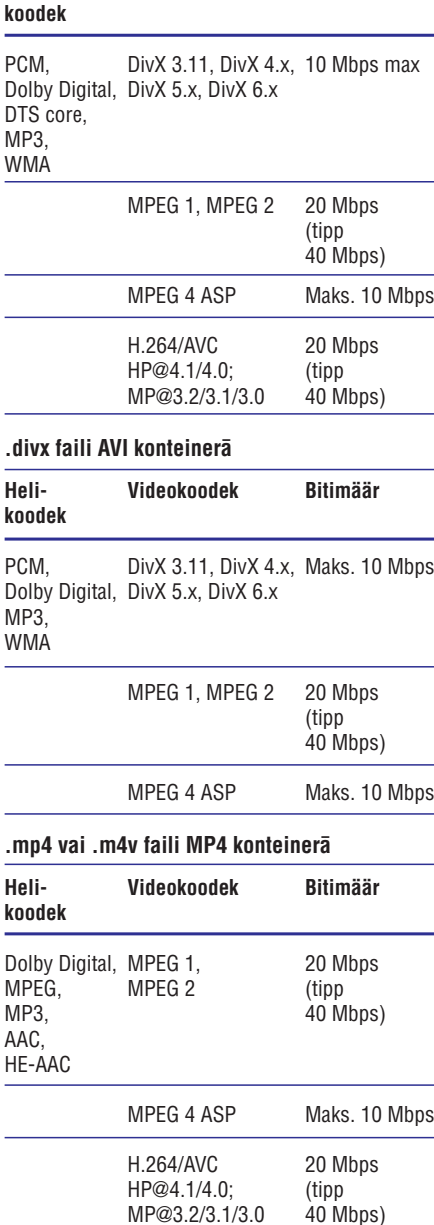

# **... TOOTE TEHNILISED ANDMED**

**.avi failid AVI konteineris**

**Heli- Videokoodek Bitimäär**

#### **.mkv faili MKV konteinerâ**

 $PC$ 

 $\overline{\phantom{0}}$ 

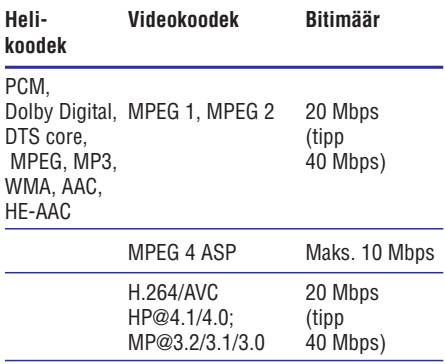

#### **.asf un .wmv faili ASF konteinerâ**

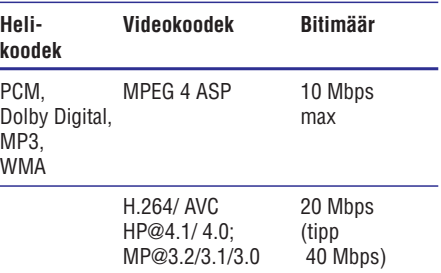

#### **.mpg un .mpeg faili PS konteinerâ**

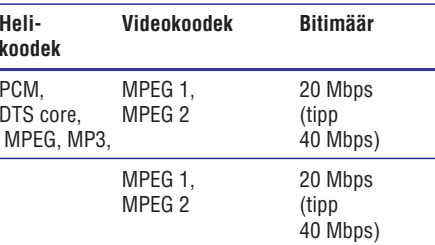

#### **.rm un .rmvb faili RM konteinerâ (Pieejams tikai Klusâ okeâna Âzijas valstîs un Íînâ)**

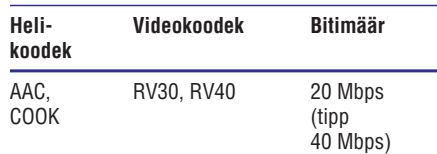

# **8. TOOTE TEHNILISED ANDMED**

#### **Märkus**

 $\bullet$  Toote tehnilised andmed ning välimus võivad muutuda ilma etteteatamiseta.

## **Regioonikoodid**

Tüübiplaat kodukinosüsteemi taga või all näitab regiooni, mida seade toetab.

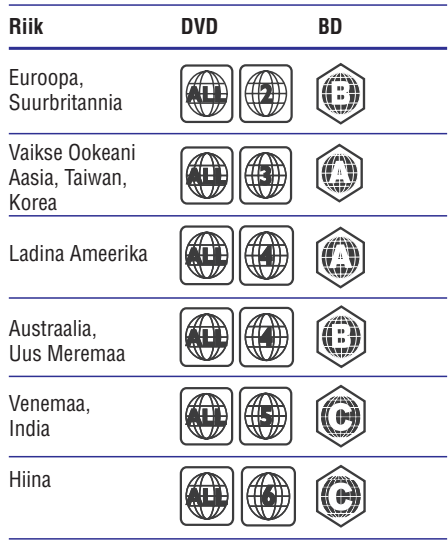

## **Taasesitamiseks sobivad andmekandjad**

 $\bullet$ AVCHD, BD, BD-R/BD-RE, BD-Video, DVD-Video, DVD+R/+RW, DVD-R/-RW, DVD+R/-R DL, CD-R/CD-RW, Audio CD, Video CD/SVCD, CD piltidega, MP3-CD, WMA-CD, DivX Plus HD CD, USB mäluseade.

## **Failiformaadid**

- $\bullet$ Heli: .aac, .mka, .mp3, .wma, .wav, .mp4, .m4a
- $\bullet$ Video:
	- H .avi, .divx, .mp4, .mkv, .asf, .wmv, .mpg, .mpeg
	- $\bullet$ .rmvb, .rm (saadaval vaid Vaikse Ookeani Aasias ning Hiinas)
- $\bullet$ Pilt: .jpg, .jpeg, .gif, .png

## **Heliformaadid**

Teie kodukinosüsteem toetab järgmisi helifaile.

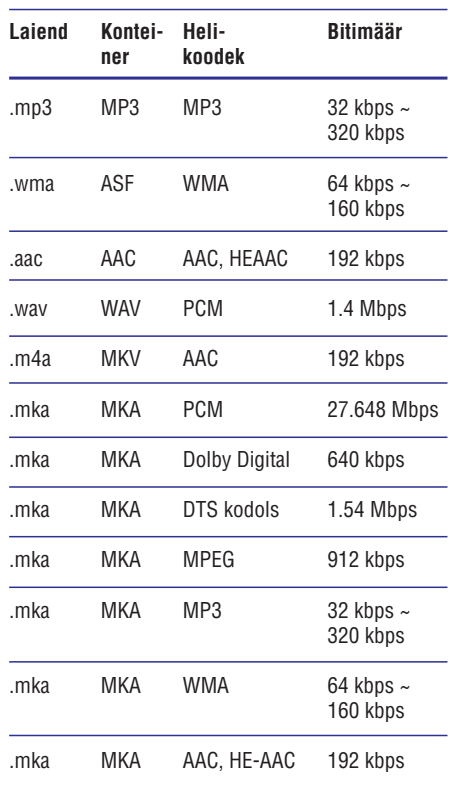

## **Videoformaadid**

H H

Kui teil on kõrglahutuslik televiisor, siis teie kodukinosüsteem võimaldab teil taasesitada videofaile:

- Resolutsiooniga: 1920 x 1080 pikslit
- Kaadritega: 6 ~ 30 kaadrit sekundis.

# **... KODUKINOSÜSTEEMI ÜHENDAMINE JA SEADISTAMINE**

## **Valik 3: Heli ühendamine läbi analoogsete helikaablite**

#### **Tavalise kvaliteediga heli**

**1.** Kasutades analoogset kaablit, ühendage **AUX** pesad kodukinosüsteemil **AUDIO OUT** pesadega televiisoril või mõnel muul seadmel.

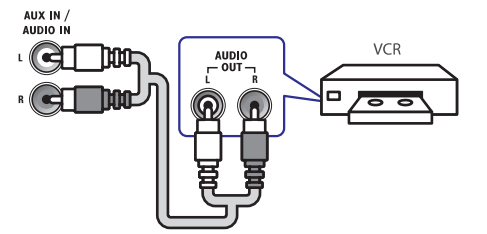

# **Kõlarite seadistamine**

- **1. (Peamenüü)** Vajutage klahvile .
- **2.** Valige **[Setup]** ning seejärel vajutage klahvile **OK** .
- **3.** Valige [**Audio**] > [**Speaker Setup**].
- **4.** Sisestage kaugus igast kõlarist ning seejärel kuulake testtoone ning muutke helitugevust. Eksperimenteerige kõlarite asenditega, et leida ideaalne seadistus.

# **Philips EasyLink funktsiooni seadistamine**

Teie kodukinosüsteem toetab Philips EasyLink funktsiooni kasutamist, mis põhineb HDMI CEC (Consumer Electronics Control) protokollil. EasyLink funktsiooniga seadmeid, mis on

ühendatud HDMI kaablitega, on võimalik ühiselt ühe kaugjuhtimispuldi abil juhtida.

 $\equiv$ **Märkus**

- $\bullet$ HDMI-CEC protokolli võidakse sõltuvalt tootjast erinevate nimedega nimetada. Lisainformatsiooni saamiseks vaadake oma seadme kasutusjuhendit.
- $\ddot{\phantom{1}}$ Philips ei garanteeri 100% ühilduvust kõigi HDMI CEC sobivate seadmetega.

## **Enne kui alustate**

Ühendage kodukinosüsteem HDMI-CEC toega H seadmetega läbi HDMI ühenduse.

Tehke kõik vajalikud ühendused, mis on H kirjeldatud Kiire Alustamise Juhendis (Quick Start) ning selles kasutusjuhendis. Seejärel lülitage televiisor selle kodukinosüsteemi jaoks õigele vaatamiskanalile.

## **Easylink funktsiooni sisselülitamine**

- **1. (Peamenüü)** Vajutage klahvile .
- **2.** Valige [**Setup**] ning seejärel vajutage klahvile **OK** .
- Valige . **3. [EasyLink] > [EasyLink] > [On]**
- Lülitage HDMI CEC funktsioon oma televiisoril **4.** ja muudel ühendatud lisaseadmetel sisse. Vajadusel lugege lähemalt seadmete kasutusiuhenditest.
	- Seadke televiisoril heliväljund "Amplifier" H peale (kõlarite asemel). Vaadake lisainformatsiooni saamiseks televiisori kasutusjuhendit.

## **Seadmete kontrollimine**

Kontrollige kodukinosüsteemi ning teisi ühendatud seadmeid ühe kaugjuhtimispuldi abil.

- televiisor puhkerežiimist sisse lülitada ning **• [One Touch Play]** (ühe klõpsuga taasesitamine): Kui plaat on plaadisahtlis, vajutage klahvile ▶ (Taasesitamine), et plaadi taasesitamist alustada.
- puhkerežiim): Kui ühe klõpsuga puhkerežiim on **[One Touch Standby]** (ühe klõpsuga sisse lülitatud, siis saate kodukinosüsteemi puhkerežiimi lülitada televiisori või mõne teise HDMI-CEC toega seadme kaugjuhtimispuldiga.
- **[System Audio Control]** (helikontroll): Kui taasesitate seadmest, mille heliväljund on suunatud kodukinosüsteemi, siis kodukinosüsteem lülitub automaatselt vastavale heliallikale.  $\bullet$
- ühendatud (vaadake peatükki "Heli **[Audio Input Mapping]** (helisisendite tuvastus): Uuendab helisisendite tuvastust, kui vahepeal on uusi seadmeid kodukinosüsteemiga seadistamine" leheküljel 14).  $\bullet$

# **Märkus**

 $\bullet$ 

 $\bullet$ EasyLink funktsiooni seadete muutmiseks vajutage klahvile **A (Peamenüü)** ning valige **[Setup] > [EasyLink]**.

# **... KODUKINOSÜSTEEMI ÜHENDAMINE JA SEADISTAMINE**

## **Heli seadistamine**

Kui te ei kuule ühendatud seadmete heli läbi kodukinosüsteemi kõlarite, siis veenduge, et olete Easylinki kõikidel seadmetel sisse lülitanud (vaadake peatükki "Easylink funktsiooni sisselülitamine" leheküljel 13). Seejärel tuvastage helisisendid.

- Vajutage klahvile . **1. (Peamenüü)**
- **2.** Valige [**Setup**] ning seejärel vajutage klahvile . **OK**
- Valige **3. [EasyLink] > [System Audio Control] >** . **[On]**
	- Et taasesitada heli televiisori kõlaritest, valige **[Off]** ning jätke järgmised sammud vahele.  $\blacksquare$
- Valige . **4. [Easylink] > [Audio Input Mapping]**
- **5.** Järgige ekraanile ilmuvaid juhiseid, et tuvastada ühendatud seadme helisisend.
	- $\bullet$ Kui teie kodukinosüsteem ja televiisor on omavahel ühendatud läbi HDMI ARC ühenduse, siis veenduge, et televiisori heli on kokku viidud oma kodukinosüsteemi ARC sisendiga.

# **Arvutivõrku ja internetti ühendamine**

Ühendage kodukinosüsteem juhtmega või juhtmeta arvutivõrku ning nautige järgmisi funktsioone:

- peatükki "Taasesitamine arvutist (DLNA  $\bullet$ Multimeedia striiming teie arvutist (vaadake Network Link)" leheküljel 24).
- $\bullet$ Nutitelefoniga seadmete kontrollimine
- peatükki "Net TV lehitsemine" leheküljel 23).  $\bullet$ Net TV (ei ole saadaval Hiinas) (vaadake
- " Tarkvara uuendamine võrgust" leheküljel 31).  $\bullet$ Tarkvarauuendused (vaadake peatükki

# **Hoiatus**

• Enne kui üritate kodukinosüsteemi arvutivõrku ühendada, tutvuge ruuteriga, meediaserveri tarkvaraga ning võrku ühendamise printsiipidega. Kui vaja, lugege võrguseadmetega kaasasolevaid juhiseid. Philips ei vastuta kadumaläinud, vigastatud ega hävinenud andmete eest.

#### **Enne kui alustate**

- Net TV ning tarkvarauuenduste jaoks veenduge, et võrguruuteril on ligipääs kiirele internetiühendusele ning seda ei kaitse tulemüür ning teised turvasüsteemid.
- $\bullet$ Kontrollige, et olete teinud kõik vajalikud ühendused, mis on kirjeldatud Kiire Alustamise Juhendis (Quick Start) ning olete televiisori selle kodukinosüsteemi jaoks õigele vaatamiskanalile lülitanud.

## **Juhtmega ühenduse seadistamine**

#### **Mida te vajate?**

- $\bullet$ Võrgukaablit (RJ45 otsekaabel)
- H Ruuterit (DHCP toega)

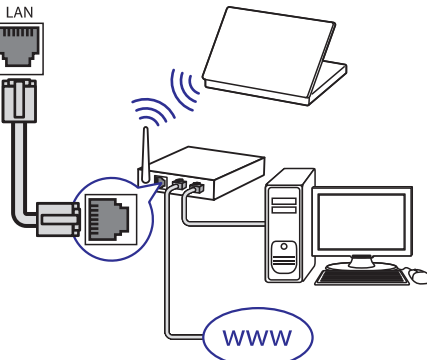

- **1.** Kasutades võrgukaablit, ühendage kodukinosüsteemi LAN pesa võrguruuteriga.
- Vajutage klahvile . **(Peamenüü)** . **2.**
- **3.** Valige **[Setup]** ning seejärel vajutage klahvile . **OK**
- Valige **4. [Network] > [Network Installation] >** . **[Wired (Ethernet)]**
- Järgige televiisoriekraanile ilmuvaid juhiseid, et **5.** seadistamine lõpule viia.
	- $\bullet$ Kui ühendus ei õnnestu, valige **[Retry]** ning seejärel vajutage klahvile **OK**.
- **6.** Valige [**Finish**] ning seejärel vajutage väljumiseks klahvile **OK**.
	- $\bullet$ Võrguühenduse seadistuste kontrollimiseks valige **[Setup] > [Network]** . **> [View Network Settings]**

# **… TARKVARA UUENDAMINE**

# **Tarkvara uuendamine võrgust**

- **1.** Veenduge, et teil on kiire internetiühendus.
- **2. (Peamenüü)** Vajutage klahvile .
- **3.** Valige **[Setup]** ning seejärel vajutage klahvile **OK** .
- **4. [Advanced] > [Software Update] >** Valige **[Network]** .
	- Kui tuvastatakse uuendus, siis küsitakse teilt, kas alustada või katkestada uuendamine.  $\mapsto$
- **5.** Järgige televiisori ekraanile ilmuvaid juhiseid, et uuendamine lõpule viia.
	- Kui valmis, lülitub kodukinosüsteem 9 automaatselt välja ning seejärel tagasi sisse. Kui seda ei toimu, eemaldage voolujuhe mõneks sekundiks seinakontaktist ning seejärel taasühendage see.

# **Elektroonilise kasutusjuhendi uuendamine**

Veendumaks, et elektrooniline kasutusjuhend sisaldab kõige uuemat informatsiooni, uuendage seda. Laadige viimane kasutusjuhendi versioon alla veebileheküljelt www.philips.com/support (vaadake peatükki "Tarkvara versiooni kontrollimine" leheküliel 30).

## **Mida te vajate?**

- USB mäluseadet, millel on vähemalt 35MB H mälu. USB mäluseade peab olema FAT või NTFS formaaditud. Ärge kasutage USB kõvaketast.
- Internetiühendusega arvutit. H
- Pakkimisprogrammi, mis toetab ZIP failiformaati.  $\bullet$

## **Samm 1: Laadige alla uusim elektrooniline kasutusjuhend**

- **1.** Ühendage USB mäluseade oma arvutiga.
- **2.** Minge oma arvutis veebileheküljele www.philips.com/support.
- **3.** Leidke Philips Support leheküljel oma toode ning klõpsates "User manuals" peal ka link User Manual Upgrade Software". "  $\mapsto$  Kasutusjuhendi uuendus on ZIP failis.
- **4.** Salvestage ZIP fail oma USB mäluseadme juurkausta.
- **5.** Kasutage pakkimisprogrammi, et pakkida lahti USB mäluseadme juurkaustas asuv elektroonilise kasutusjuhendi uuendus.
	- teie USB mälusadmel kausta **UPG\_ALL**, Fail nimega "HTSxxxxeDFU.zip" pakitakse kusjuures "xxxx" on teie kodukinosüsteemi mudeli number.  $\mapsto$
- **6.** Ühendage USB mäluseade oma arvuti küljest lahti.

## **Samm 2: Elektroonilise kasutusjuhendi uuendamine**

# **Hoiatus**

- Tarkvara uuendamise ajal ei tohi te kodukinosüsteemi välja lülitada ega USB mäluseadet seadmest eemaldada, kuna see võib kodukinosüsteemi kahjustada.
- **1.** Ühendage USB mäluseade (millel on alla laetud elektrooniline kasutusjuhend) oma kodukinosüsteemiga.
	- $\bullet$   $\quad$  Enne USB mäluseadme ühendamist oma kodukinosüsteemiga veenduge kindlasti, et plaadisahtlis ei oleks plaati ning plaadisahtel oleks suletud.
- **2.** Vajutage klahvile **<del>A</del> (Peamenüü)**.
- **3.** Vajutage kaugjuhtimispuldil klahve **338**.
- **4.** Järgige televiisori ekraanile ilmuvaid juhiseid, et uuendusega alustada.
- **5.** Kui valmis, ühendage USB mäluseade kodukinosüsteemi küljest lahti.

# **7. TARKVARA UUENDAMINE**

Philips püüab pidevalt oma tooteid täiustada. Parimate funktsioonide ja toe saamiseks kodukinosüsteemile uuendage oma kodukinosüsteemi tarkvara regulaarselt.

Kontrollige käesolevas seadmes olevat tarkvaraversiooni Philipsi kodulehel (www.philips.com/support) oleva uusima tarkvaraga. Kui käesolevas seadmes olev tarkvara versioon on madalam, kui Philipsi kodulehel, siis uuendage oma kodukinosüsteemi tarkvara.

# **Hoiatus**

 $\bullet$ Ärge paigaldage madalama versiooniga tarkvara, kui versioon, mis on paigaldatud käesolevasse seadmesse. Philips ei vastuta probleemide eest, mis sellisel juhul tekkida võivad.

# **Tarkvara versiooni kontrollimine**

Kontrollige oma kodukinosüsteemi tarkvaraversiooni.

- **1. (Peamenüü)** Vajutage klahvile .
- **2.** Valige [**Setup**] ning seejärel vajutage klahvile **OK** .
- Valige . **3. [Advanced] > [Version Information]**  $\mapsto$  Kuvatakse tarkvara versioon.
- Viimased kaks numbrit näitavad kodukinosüsteemi paigaldatud elektroonilise kasutusjuhendi versiooni. Näiteks, kui praegune tarkvara versioon on "Subsystem SW: 35-00- 00-05", siis "05" näitab kodukinosüsteemi paigaldatud elektroonilise kasutusjuhendi versiooni.  $\bullet$

# **Tarkvara uuendamine USB mäluseadme kaudu**

## **Mida te vajate?**

- USB mäluseadet, millel on vähemalt 75MB mälu. USB mäluseade peab olema FAT või NTFS formaaditud. Ärge kasutage USB kõvaketast.  $\bullet$
- Internetiühendusega arvutit.  $\bullet$
- Pakkimisprogrammi, mis toetab ZIP failiformaati.  $\bullet$

## **Samm 1: Laadige alla uusim tarkvara**

- Ühendage USB mäluseade oma arvutiga. **1.**
- Minge oma arvutis veebileheküljele **2.** www.philips.com/support.
- Leidke Philips Support leheküljel oma toode **3.** ning leidke **Software and drivers**.
	- Tarkvarauuendus on ZIP failis. ←ا
- Salvestage ZIP fail oma USB mäluseadme **4.** juurkausta.
- Kasutage pakkimisprogrammi, et pakkida lahti USB mäluseadme juurkaustas asuv tarkvarauuendus. **5.**
	- Failid pakitakse teie USB mälusadmel kausta **UPG\_ALL**.  $\mapsto$
- Ühendage USB mäluseade oma arvuti küljest **6.** lahti.

## **Samm 2: Tarkvara uuendamine**

# **Hoiatus**

ļ

- $\bullet$ Tarkvara uuendamise aial ei tohi te kodukinosüsteemi välja lülitada ega USB mäluseadet seadmest eemaldada, kuna see võib kodukinosüsteemi kahjustada.
- Ühendage USB mäluseade (millel on allalaetud **1.** fail) oma kodukinosüsteemiga.
	- Enne USB mäluseadme ühendamist oma H kodukinosüsteemiga veenduge kindlasti, et plaadisahtlis ei oleks plaati ning plaadisahtel oleks suletud.
- **(Peamenüü)** Vajutage klahvile . **2.**
- **3.** Valige **[Setup]** ning seejärel vajutage klahvile **OK** .
- Valige **4. [Advanced] > [Software Update] >** . **[USB]**
- Järgige televiisoriekraanile kuvatavaid juhiseid, **5.** et uuendamine lõpule viia.
	- Kui valmis, lülitub kodukinosüsteem automaatselt välja ning seejärel tagasi sisse. Kui seda ei toimu, eemaldage voolujuhe mõneks sekundiks seinakontaktist ning seejärel taasühendage see.  $\mapsto$

# **... KODUKINOSÜSTEEMI ÜHENDAMINE JA SEADISTAMINE**

Teie kodukinosüsteem on Wi-Fi valmidusega. Ühendage Wi-Fi seade, et luua lihtsasti ligipääsetav juhtmeta võrk.

- Ruuterit (DHCP toega). Parimaks juhtmeta ühenduseks ning leviulatuseks kasutage 802.11n ruuterit.
- Wi-Fi seadet (mudel: Philips WUB1110)

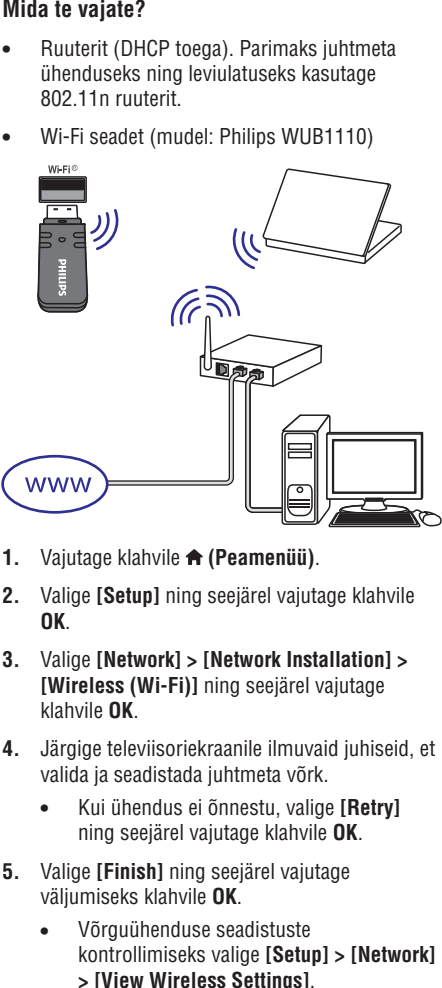

- 1. Vajutage klahvile  $\bigoplus$  (Peamenüü).
- 2. Valige [Setup] ning seejärel vajutage klahvile **OK.**
- Valige **3. [Network] > [Network Installation] > [Wireless (Wi-Fi)]** ning seejärel vajutage klahvile **OK**.
- Järgige televiisoriekraanile ilmuvaid juhiseid, et **4.** valida ja seadistada juhtmeta võrk.
	- Kui ühendus ei õnnestu, valige **[Retry]** ning seejärel vajutage klahvile **OK**.
- **5.** Valige [**Finish**] ning seejärel vajutage väljumiseks klahvile **OK**.
	- Võrguühenduse seadistuste kontrollimiseks valige **[Setup] > [Network] > [View Wireless Settings]**

## **Juhtmeta ühenduse seadistamine Kodukinosüsteemile nime panemine**

Oma kodukinosüsteemi võrgus tuvastamiseks pange sellele nimi.

- **1. (Peamenüü)** Vajutage klahvile .
- **2.** Valige **[Setup]** ning seejärel vajutage klahvile **OK** .
- **3.** Valige [**Network] > [Name your Product:]**.
- **4.** Vajutage **numbriklahve**, et nimi sisestada.
- **5.** Valige **[Done]** ning seejärel vajutage väljumiseks klahvile **OK**.

See peatükk aitab teid, kui soovite kodukinosüsteemiga taasesitada mitmetest erinevatest allikatest.

#### **Enne kui alustate**

Kontrollige, et:

- Olete teinud kõik vajalikud ühendused, mis on kirjeldatud Kiire Alustamise Juhendis (Quick Start) ning selles kasutusjuhendis.  $\bullet$
- Olete lõpetanud esmakordse seadistamise. Esmakordne seadistamine ilmub, kui lülitate kodukinosüsteemi esimest korda sisse. Kui te seadistust ei lõpeta, siis teil palutakse see iga kord uuesti teha, kui kodukinosüsteemi sisse lülitate.  $\bullet$
- Olete televiisori selle kodukinosüsteemi jaoks õigele vaatamiskanalile lülitanud (nt HDMI, AV IN).  $\blacksquare$

# **Peamenüüsse sisenemine**

Peamenüü annab teile ligipääsu ühendatud seadmetele, heli- ja videoseadistustele ning teistele funktsioonidele.

- Vajutage klahvile . **1. (Peamenüü)** → Avaneb peamenüü.
- **2.** Vajutage **navigeerimisklahvidele** ning klahvile **OK**, et valida järgnevat:
	- **[play Disc]:** Plaadi taasesitamise alustamine.  $\bullet$
	- **[browse USB]:** Ligipääs failidele ühendatud USB seadmel.  $\bullet$
	- **[browse iPod]:** Ligipääs failidele iPodil või iPhone'l.  $\bullet$
	- **[browse Net TV]:** Ligipääs Net TVIe.  $\bullet$
	- **[browse PC]:** Ligipääs failidele arvutis. H
	- Kodukinosüsteemi **[HDMI 1]: HDMI IN 1** pessa ühendatud digitaalse seadme valimine. H
	- Kodukinosüsteemi **[HDMI 2]: HDMI IN 2** pessa ühendatud digitaalse seadme valimine.  $\bullet$
	- **[Setup]:** Ligipääs menüüdele, et muuta pildi, heli ja teisi seadistusi.
	- **[Help]:** Ligipääs elektroonilisele kasutusiuhendile.  $\bullet$
- Väljumiseks vajutage klahvile . **3. (Peamenüü)**

# **Plaatide taasesitamine**

Teie kodukinosüsteem on võimeline taasesitama DVD plaate, VCD plaate, CD plaate ning Blu-ray plaate. Kodukinosüsteem on võimeline taasesitama ka isevalmistatud plaate, näiteks CD-R plaat, mis sisaldab JPEG pilte ja MP3 muusikat.

- Sisestage plaat oma kodukinosüsteemi. **1.**
- **2.** Kui plaati ei taasesitata automaatselt, siis vajutage klahvile **DISC** või valige [**play Disc**] peamenüüst.
- **3.** Kasutage kaugjuhtimispulti, et taasesitamist kontrollida.

# **Märkus**

• Vilkumise vältimiseks muutke oma ekraani heledust.

## **Taasesitamise klahvid**

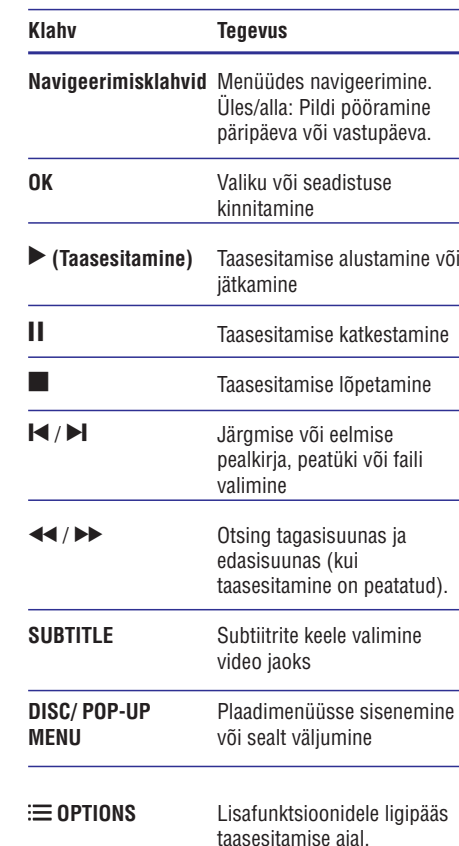

# **… SEADETE KOHANDAMINE**

- **1. (Peamenüü)** Vajutage klahvile .
- **2.** Valige **[Setup]** ning seejärel vajutage klahvile **OK** .
- **3.** Valige **[Advanced]** ning seejärel vajutage klahvile **OK**.
- **4.** Vajutage **navigeerimisklahve** ning klahvi **OK**, et valida ja muuta:
	- **[Enhanced Audio]: [On]** Valige , et taasesitamiseks valige **[Off]**. võimaldada heli järeltöötlemine kõlaris ning karaoke seadistus (kui teie toode toetab karaoket). Plaadilt originaalheli  $\bullet$

#### <mark>\*</mark> **Nõuanne**

<sup>H</sup> Enne eelseadistatud heliefekti valimist (vaadake peatükki "Eelseadistatud heliefektide valimine" leheküljel 26) võimaldage heli järeltöötlemine.

# **Kõlarite seadistamine Tehase seadistuste taastamine**

- **1. (Peamenüü)** Vajutage klahvile .
- **2.** Valige **[Setup]** ning seejärel vajutage klahvile **OK** .
- **3. [Advanced] > [Restore default** Valige **settings]** ning seejärel vajutage klahvile **OK**.
- **4.** Valige [**OK**] ning seejärel vajutage klahvile **OK**. Taastatakse kodukinosüsteemil vaikimisi 9seaded. Lapsevanemakontrolli ning DivX VOD koodi seadeid ei saa taastada.

# **… SEADETE KOHANDAMINE**

## **Heli seadistamine**

- **1. (Peamenüü)** Vajutage klahvile .
- **2.** Valige **[Setup]** ning seejärel vajutage klahvile **OK** .
- **3.** Valige **[Audio]** ning seejärel vajutage klahvile **OK** .
- **4.** Vajutage **navigeerimisklahve** ning klahvi **OK**, et valida ja muuta:
	- **[Night Mode]:** Vähendage valjude helide tugevust ning suurendage pehmete helide tugevust, nagu nt kõne. Öörežiim on saadaval Dolby kodeeringuga DVD plaatide ning Blu-ray plaatide jaoks.  $\bullet$
	- **[HDMI Audio]:** Määrake HDMI heliväljund televiisori jaoks või lülitage HDMI heliväliund välja. H

# **Lapsevanemakontroll**

- **1. (Peamenüü)** Vajutage klahvile .
- **2.** Valige **[Setup]** ning seejärel vajutage klahvile **OK** .
- **3.** Valige **[Preference]** ning seejärel vajutage klahvile **OK**.
- **4.** Vajutage **navigeerimisklahve** ning klahvi **OK**, et valida ja muuta:
	- **[Change Password]:** Seadistage parool, et saada ligi lapsevanemakontrollile. Kui teil ei ole parooli või olete selle unustanud, siis sisestage 0000.  $\bullet$
	- **[Parental Control]:** Võimaldage piiratud taasesitamiseks valige 8 või **[Off]**. ligipääs plaatidele, mis on salvestatud reitinguga. Kõikide plaatide  $\bullet$

# **Ekraani seadistamine**

- **1. (Peamenüü)** Vajutage klahvile .
- **2.** Valige **[Setup]** ning seejärel vajutage klahvile **OK**
- **3.** Valige **[Preference]** ning seejärel vajutage klahvile **OK**.
- **4.** Vajutage **navigeerimisklahve** ning klahvi **OK**, et valida ja muuta:
	- **[Auto Subtitle Shift]:** Võimaldage automaatne subtiitrite positsiooni muutmine, et need mahuks televiisoriekraanile (vaid valitud televiisorite puhul).  $\bullet$
	- **[Display Panel]:** Määrake kodukinosüsteemi ekraanipaneeli heledus.  $\bullet$
	- **[VCD PBC]:** Võimaldage sisukorra menüü ning taasesitamise kontroll VCD ja SVCD plaatide jaoks.  $\bullet$

# **Energia säästmine**

- **1. (Peamenüü)**
- 2. Valige [Setup] ning seejärel vajutage klahvile **OK** .
- **3.** Valige **[Preference]** ning seejärel vajutage klahvile **OK**.
- **4.** Vajutage **navigeerimisklahve** ning klahvi **OK**, et valida ja muuta:
	- **[Screen Saver]:** Lülitage kodukinosüsteem ekraanisööstjale, kui 10 minuti jooksul ei vajutata ühelegi klahvile.  $\bullet$
- **[Auto Standby]:** Lülitage kodukinosüsteem 1. Vajutage klahvile **↑ (Peamenüü).**<br>
2. Valige [Setup] ning seejärel vajutage klahvile<br>
utage klahvile **↑ (Peamenüü).**<br>
2. Valige [Setup] ning seejärel vajutage klahvile<br>
2. Valige [Preference] ning seejärel vajutage<br>
4. automaatselt puhkerežiimi, kui 30 minuti jooksul ei vajutata ühelegi klahvile. Taimer töötab vaid siis, kui plaadi või USB failide taasesitamine on katkestatud või peatatud.  $\bullet$ 
	- **[Sleep Timer]:** Määrake unerežiim, mis lülitab kodukinosüsteemi puhkerežiimi pärast määratud aja möödumist.  $\bullet$

# **... KODUKINOSÜSTEEMI KASUTAMINE**

## **Pildi ja heli sünkroniseerimine**

Kui heli ja pilt ei ole sünkroonis, siis saate viivitada heli, et see läheks kokku pildiga.

- **1.** Vajutage klahvile **III SOUND SETTINGS**.
- **2.** Valige **AUD SYNC** ning seejärel vajutage klahvile **OK**.
- **3.** Vajutage **navigeerimisklahve** (üles/alla), et heli videoga sünkroniseerida.
- **4.** Oma valiku kinnitamiseks vajutage klahvile **OK**.

## **Blu-ray 3D plaatide taasesitamine**

Teie kodukinosüsteem suudab taasesitada Blu-ray 3D plaate. Enne 3D plaatide taasesitamist lugege kindlasti hoiatust nõrga tervisega kasutajatele.

## **Mida te vajate?**

- 3D televiisorit. • 3D televiisorit. **Example 20 and 20 and 3D televisorit. Mida te vaiate?**
- 3D televiisoriga ühilduvaid 3D prille.  $\bullet$
- Blu-ray 3D plaati. H
- Kiiret HDMI kaablit (soovitavalt versioon 1.4).  $\bullet$
- Ühendage oma kodukinosüsteem 3D toega **1.** televiisoriga, kasutades HDMI kaablit.
- Veenduge, et 3D videoseadistus on sisse **2.** lülitatud. Vajutage klahvile **<del>A</del> (Peamenüü)** ning valige **[Setup] > [Video] > [Watch 3D video] >** . **[Auto]**
	- 3D plaatide taasesitamiseks 2D režiimis, valige **[Off]**.
- Taasesitage oma Blu-ray 3D plaat ning pange **3.** pähe 3D prillid.
	- Otsingu ajal ning mõnedes taasesitusrežiimides taasesitatakse 3D video 2D režiimis. Video taasesitamine jätkub 3D režiimis, kui jätkate taasesitamiset.

## **BonusView funktsiooni kasutamine Bluray plaatide puhul**

Kui Blu-ray plaat toetab BonusView (tuntud ka kui pilt pildis) funktsiooni, on teil võimalik väikeses lisaaknas näha lisainformatsiooni (näiteks kommentaare).

- **1.** Võimaldage BonusView või pilt pildis (Picture-In-Picture, PIP) funktsioon Blu-ray plaadi menüüs.
- Taasesitamise ajal vajutage klahvile **2.** . **OPTIONS**
	- **→** Kuvatakse valikute menüü.
- **3.** Valige [**PIP Selection**] > [**PIP**] ning seejärel vajutage klahvile **OK**.
	- PIP valikud [1] või [2] sõltuvad videoplaadi sisust.
	- BonusView (Picture-In-Picture, PIP) video sulgemiseks valige [**Off**].  $\bullet$
- Valige või **4. [2nd Audio Language] [2nd Subtitle** . **Language]**
- **5.** Valige keel ning seejärel vajutage klahvile **OK**.

## **BD-Live funktsiooni kasutamine Blu-ray plaatide puhul**

BD-Live toega Blu-ray plaadid sisaldavad eriteenuseid, näiteks online vestlus, viimased filmitreilerid, mängud, taustapildid ja helinad. BD-Live teenuste saadavus sõltub riigist ning plaadist.

- Blu-ray plaati, millel on BD-Live sisu  $\blacksquare$
- mäluseadet:  $\bullet$ 
	- USB mäluseade, millel on vähemalt 1GB mälu või  $\bullet$
	- SD mälukaart (SDHC Class 6), millel on vähemalt 8GB mälu.  $\bullet$
- **1.** Enne BD-Live funktsiooni kasutamist veenduge, et kodukinosüsteem on ühendatud internetiga ning ligipääs võrgule on korrektselt seadistatud.
- Ühendage USB seade kodukinosüsteemiga või **2.** sisestage SD mälukaart oma kodukinosüsteemil mälukaardi pessa.
	- Kui tarvis, järgige ekraanile ilmuvaid H instruktsioone, et mälukaart formaatida.
- **3.** Vajutage klahvile **<del>n</del> (Peamenüü)** ning valige . **[Setup]**
- **4.** Valige [**Advanced**] > [**Local Storage**].
- $\bf 5. \quad$  Valige [**USB**] või [**SD card**].
	- USB mäluseadet/mälukaarti kasutatakse, et säilitada allalaetud BD-Live sisu.  $\bullet$
- Valige **6. [Advanced] > [BD-Live security] > [Off],** et BD-Live funktsioon sisse lülitada.
	- → BD-Live funktsiooni välja lülitamiseks valige **[On]**.
- Valige plaadimenüüst BD-Live ikoon ning **7.** seejärel vajutage klahvile **OK**.
	- → Algab BD-Live funktsiooni laadimine. Laadimise aeg sõltub plaadist ja teie internetiühendusest.

**8.** Vajutage **navigeerimisklahvidele**, et valimiseks vajutage klahvile **OK**. navigeerida BD-Live funktsioonis ning

#### $\equiv$ **Märkus**

 $\bullet$ Mäluseadme tühjendamiseks vajutage klahvile ning valige **(Peamenüü) [Setup]** . **> [Advanced] > [Clear memory]**

# **Andmefailid**

Teie kodukinosüsteemiga saab taasesitada plaadile või USB mäluseadmele salvestatud pidi-, heli- ning videofaile. Enne failide taasesitamist kontrollige, kas kodukinosüsteem antud failide formaati toetab (vaadake peatükki "Failiformaadid" leheküljel 32).

- **1.** Taasesitage faile plaadilt või USB mäluseadmelt.
- **2.** Taasesitamise lõpetamiseks vajutage klahvile . P
	- **(Taasesitamine)** . Video taasesitamise jätkamiseks katkestatud kohast vajutage klahvile ▶  $\bullet$
	- Video taasesitamiseks algusest vajutage klahvile  $\blacksquare$  $\bullet$

## **Märkus**

 $\bullet$ DivX DRM (kopeerimiskaitsega) failide taasesitamiseks USB mäluseadmelt ühendage oma kodukinosüsteem televiisoriga läbi HDMI.

## **Subtiitrid**

Kui teie videol on subtiitrid mitmes keeles, siis valige subtiitrite keel.

## **Märkus**

- $\bullet$ Veenduge, et subtiitrite failil on sama nimi nagu videofailil. Näiteks, kui video nimi on "movie.avi", siis salvestage subtiitrite fail kui "movie.srt" või "movie.sub".
- $\bullet$   $\quad$  Teie kodukinosüsteem suudab taasesitada järgmistes formaatides subtiitreid: .srt, .sub, .txt, .ssa, .ass, .smi ning .sami. Kui subtiitreid ei näidata korrektselt, siis muutke kodeeringut.
- **1.** Keele valimiseks vajutage video taasesitamise ajal klahvile **SUBTITLE**.
- **2.** Kui subtiitreid ei näidata korrektselt, siis muutke kodeeringut, et see toetaks DivX või RMVB/RM subtiitreid.
- **3. OPTIONS** Selleks vajutage klahvile .  $\mapsto$  Kuvatakse valikute menüü.
- **4.** Valige [**Character Set**] ning seejärel valige kodeering, mis subtiitreid toetab.

#### **Euroopa, India, LATAM ja Venemaa**

#### **Kodeering Keel**

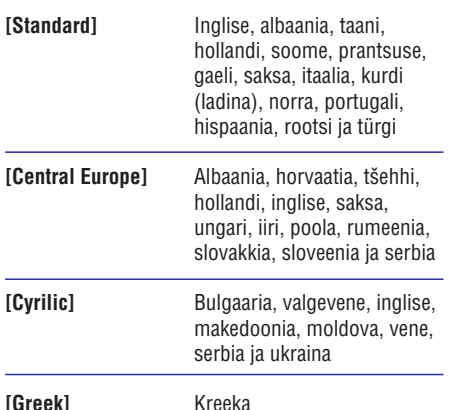

## **VOD kood DivX jaoks**

 $\overline{\phantom{a}}$ 

Enne DivX videote ostmist ning nende taasesitamist teie kodukinosüsteemil registreerige kodukinosüsteem veebileheküljel www.divx.com, kasutades DivX VOD koodi.

- **1. (Peamenüü)** Vajutage klahvile .
- **2.** Valige **[Setup]** ning seejärel vajutage klahvile **OK** .
- **3.** Valige [**Advanced] > [DivX® VOD Code]**.
	- Kuvatakse teie kodukinosüsteemi DivX 9 VOD registreerimiskood.

# **6. SEADETE KOHANDAMINE**

Mitmed seadistused on juba kohandatud kodukinosüsteemi parimaks toimimiseks. Kui teil pole just konkreetset põhjust, miks seadistusi muuta, on mõistlik jätta need vaikimisi väärtusele.

#### $\equiv$ **Märkus**

- H Kui seadistusmenüü valik on tähistatud halli värviga, tähendab see, et antud seadistusi ei ole sel hetkel võimalik muuta.
- $\bullet$ Eelmisesse menüüsse naasemiseks **v**ajutage klahvile **⊃ BACK**. Menüüst väljumiseks vajutage klahvile . **(Peamenüü)**

# **Keele seadistamine**

- Vajutage klahvile . **1. (Peamenüü)**
- **2.** Valige **[Setup]** ning seejärel vajutage klahvile . **OK**
- **3.** Valige **[Preference]** ning seejärel vajutage klahvile **OK**.
- **4.** Vajutage **navigeerimisklahve** ning klahvi **OK**, et valida ja muuta:
	- **[Menu language]:** Valige keel peamenüü, heli ja subtiitrite jaoks.
	- **[Audio]:** Valige helikeel.  $\bullet$
	- **[Keyboard layout]:** Valige oma keeles klaviatuur.  $\bullet$
	- **[Subtitle]:** Valige subtiitrite keel.  $\bullet$
	- **[Disc Menu]:** Valige plaadimenüü keel. H

#### $\equiv$ **Märkus**

- H Kui teie poolt soovitud keel ei ole saadaval, võite nimekirjast valida **[Others]** ning sisestada neljakohalise koodi, mille leiate selle kasutusjuhendi tagant (vaadake peatükki "Keeltekoodid" leheküljel 41).
- $\bullet$ Kui valite keele, mis pole plaadil saadaval, siis kasutab kodukinosüsteem plaadi vaikimisi keelt.

# **Pildi ja video seadistamine**

- **1. (Peamenüü)** Vajutage klahvile .
- **2.** Valige **[Setup]** ning seejärel vajutage klahvile **OK** .
- **3.** Valige **[Video]** ning seejärel vajutage klahvile **OK** .
- **4.** Vajutage **navigeerimisklahve** ning klahvi **OK**, et valida ja muuta:
	- **[TV Display]:** Valige pildiformaat, mis mahub televiisoriekraanile.
	- [HDMI Video]: Valige HDMI OUT (ARC) väljundist tuleva videosignaali resolutsioon. Veenduge, et televiisor antud resolutsiooni toetab.
	- **[HDMI Deep Color]:** Looge loomulik maailm teie televiisoriekraanile ning kuvage värve rohkem kui miljonite toonidega. Kui teie televiisor toetab Deep Color funktsiooni ning on kodukinosüsteemiga ühendatud HDMI kaabli abil, siis saate muuta Deep Color seadistusi.  $\bullet$
	- **•** [Picture Settings]: Valige eelseadistatud värviseaded. Valige **[User]**, et luua oma enda seadistus.
	- **[Watch 3D video]:** Määrake HDMI video toetama 2D või 3D videot.  $\bullet$
	- **[User]:** Valige täpsemad seadistused video jaoks. Saadaval vaid siis, kui loote eelseadistatud värviseadistuste all "Useri" profiili.  $\bullet$

# **Märkus**

 $\bullet$ Kui peate seadistusi muutma, siis kontrollige, et teie televiisor toetab uusi seadistusi.

## **Ruumilise heli re iimi muutmine þ**

Kogege vapustavat helikogemust ruumilise heli režiimidega.

- **1.** Vajutage klahvile **III SOUND SETTINGS**.
- **2.** Valige <code>SURROUND</code> ning seejärel vajutage klahvile **OK**.
- **3.** Vajutage **navigeerimisklahve** (üles/alla), et teha järgnevaid valikuid:
	- $\bullet$  **AUTO:** Ruumiline heli vastavalt helistriimingule.
	- **SURROUND PLUS:** Võimendatud 5.1 kanaliline ruumiline heli parimaks kinokogemuseks. H
	- **MULTI-CH:** Vapustav multikanaliline heli võimendatud kinokogemuseks.  $\bullet$
	- **STEREO:** Kahekanaliline heli. Ideaalne muusika kuulamiseks.  $\bullet$
- **4.** Oma valiku kinnitamiseks vajutage klahvile **OK**.

## **Eelseadistatud heliefektide valimine**

Siin on teil võimalik valida eelseadistatud heliefekt, mis sobib teie video- ja muusikaeelistustega kõige paremini.

- Veenduge, et teie kodukinosüsteemil on **1.** võimaldatud heli järeltöötlemine (vaadake peatükki "Kõlarite seadistamine" leheküljel 29).
- 2. Vajutage klahvile **III SOUND SETTINGS**.
- **3.** Valige SOUND ning seejärel vajutage klahvile . **OK**
- **4.** Vajutage **navigeerimisklahve** (üles/alla), et valida järgnevaid valikuid:
	- **AUTO:** Vastavalt helistriimile valitakse automaatselt **MOVIE** või **MUSIC**.  $\bullet$
	- **MOVIE:** Nautige kinokogemust, heli spetsiaalselt filmide jaoks võimendatud.  $\bullet$
	- **MUSIC:** Taaslooge oma muusika originaalne salvestuskeskkond, studio- või kontserdikogemus.  $\bullet$
	- **ORIGINAL:** Kogege oma muusika või filmida algupärast heli, ilma heliefektideta.  $\bullet$
	- **NEWS:** Võimendatud keskmised helid, et kuulata selgeid vokaale ning kõnet.  $\bullet$
	- **GAMING:** Nautige haaravaid helisid. Sobib kõige paremini action-mängude mängimiseks või pidudeks.  $\bullet$

**5.** Oma valiku kinnitamiseks vajutage klahvile **OK**.

## **Tämbri, keskmiste helide või bassi muutmine**

Muutke kodukinosüsteemi kõrgsageduslikke (treble), keskmise sagedusega (mid) või madalasageduslikke (bass) seadistusi.

- **1.** Vajutage klahvile **III SOUND SETTINGS**.
- **2.** Valige **TREBLE, MID** või **BASS** ning seejärel vajutage klahvile **OK**.
- **3.** Vajutage **navigeerimisklahve** (üles/alla), et sagedustaset kohandada.
- **4.** Oma valiku kinnitamiseks vajutage klahvile **OK**.

## **Automaatne heli**

Lülitage automaatne heli sisse, et vähendad aäkilisi muutusi helitasemes, näiteks reklaamide ajal.

- **1.** Vajutage klahvile **III SOUND SETTINGS**.
- **2.** Valige <code>AUTO VOL</code> ning seejärel vajutage klahvile . **OK**
- **3.** Vajutage **navigeerimisklahve** (üles/alla), et valida **ON** või **OFF**.
- **4.** Oma valiku kinnitamiseks vajutage klahvile **OK**.

# **... KODUKINOSÜSTEEMI KASUTAMINE**

# **Taasesitamine USB mäluseadmelt**

Teie kodukinosüsteemil on pesa, mis võimaldab teil ühendada sellega oma USB mäluseade (nt MP4 mängija või digitaaalne kaamera) ning vaadata sellel olevaid pilte ja videosid või kuulata muusikat.

#### **Mida te vajate?**

USB mäluseadet, mis on FAT või NTFS formaaditud ja vastab Mass Storage Class klassile.  $\bullet$ 

## **Märkus**

- Kui kasutate USB pikenduskaablit, USB HUBi või USB multilugejat, siis kodukinosüsteem ei pruugi USB mäluseadet ära tunda.
- Ühendage USB mäluseade kodukinosüsteemi **1. (USB)** pesaga.
- **2.** Vajutage klahvile . **(Peamenüü)**
- **3.** Valige [**browse USB**] ning seejärel vajutage klahvile **OK**.
	- Ekraanile kuvatakse sisukorramenüü. 9
- **4.** Valige soovitud fail ja vajutage klahvile **OK**.
- Erinevaid funktsioone on teil võimalik valida **5.** taasesitamise klahvide abil (vaadake peatükki Taasesitamise klahvid" leheküljel 16). "

# **Heli, video ja pildivalikud**

Mitmed lisafunktsioonid on saadaval video või piltide taasesitamisel plaadilt või USB mäluseadmelt.

## **Helivalikud**

Heli kuulamise ajal valige, kas korrata lugu, plaati või kausta.

- **1.** Vajutage korduvalt klahvile  $\coloneqq$  <code>OPTIONS</code>, et kerida läbi järgmiste funktsioonide:
	- RPT TRAC / RPT FILE: Taasesitatava loo või faili kordamine.
	- **RPT DISC / RPT FOLD:** Kõikide lugude kordamine plaadil või kaustas.
	- **RPT RAND:** Lugude taasesitamine suvalises järjekorras.  $\bullet$
	- **RPT OFF:** Kordusrežiimi väljalülitamine.  $\bullet$

## **Videovalikud**

Tehke video vaatamise ajal järgmisi valikuid: subtiitrid, helikeel, ajaline otsing ning pildiseadistused. Videovalikute olemasolu sõltub videoallikast.

- Vajutage klahvile . **1. OPTIONS** Ilmub menüü videovalikutega. ←
- **2.** Vajutage **navigeerimislahve** ja klahvi **OK**, et valida ja kohandada järgmisi funktsioone:
	- **•** [Audio Language]: Helikeele valimine video jaoks.
	- **[Subtitle Language]:** Subtiitrite keele valimine video jaoks.  $\bullet$
	- **[Subtitle Shift]:** Subtiitrite asukoha kohandamine ekraanil.  $\bullet$
	- **[Info]:** Taasesitatava video kohta informatsiooni kuvamine.  $\bullet$
	- **[Character Set]:** Kodeeringu valimine (mis toetaks DivX subtiitreid).  $\bullet$
	- **[Time Search]:** Liikumine kiiresti videos kohani, mille aja sisestate.  $\bullet$
	- **[2nd Audio Language]:** Valib taasesitamiseks teise helikeele.  $\bullet$
	- **[2nd Subtitle Language]:** Valib taasesitamiseks teise subtittrite keele.  $\bullet$
	- **[Titles]:** Valib konkreetse pealkirja.  $\bullet$
	- **[Chapters]:** Valib konkreetse peatüki.  $\bullet$
	- **[Angle List]:** Valib erinevaid vaatamisnurki.  $\bullet$
	- **[Menus]:** Plaadimenüü kuvamine.  $\bullet$
	- **[PIP Selection]:** Kuvab pilt pildis (Picture-In-Picture) akna.  $\bullet$
	- **[Zoom]:** Suurendab videopilti. Vajutage navigeerimisklahve (vasakule/paremale), et suurendusastet muuta.  $\bullet$
	- **[Repeat]:** Kordab peatükki või pealkirja.  $\bullet$
	- **[Repeat A-B]:** Kordab kahe punkti vahemikku peatükis või lülitab kordusrežiimi välja.  $\bullet$
	- **[Picture Settings]:** Valib eelseadistatud pildiseadistuse.  $\bullet$
	- **[Karaoke]** (saadaval vaid Vaikse Ookeani Aasias ja Hiinas): Muudab karaoke seadistusi.  $\bullet$

#### **Pildivalikud**

Tehke piltide vaatamise ajal järgmisi valikuid: pildi suurendamine, pildi keeramine, slaidiesitlusele animatsiooni lisamine ning muutke pildiseadistusi.

- Vajutage klahvile . **1. OPTIONS**
	- → Ilmub menüü pildivalikutega.
- **2.** Vajutage **navigeerimisklahve** ja klahvi **OK**, et valida ja kohandada järgmisi funktsioone:
	- **[Rotate +90]:** Pöörab pilti 90 kraadi päripäeva.  $\bullet$
	- **[Rotate -90]:** Pöörab pilti 90 kraadi vastupäeva.  $\bullet$
	- **[Zoom]:** Suurendab pilti. Vajutage navigeerimisklahve (vasakule/paremale), et suurendusastet muuta.  $\bullet$
	- **[Info]:** Pildi kohta informatsiooni kuvamine.  $\bullet$
	- **[Duration per slide]:** Seab iga slaidi kestvuse slaidiesitluses.  $\bullet$
	- **[Slide Animation]:** Valib animatsiooni slaidiesitluse jaoks.  $\blacksquare$
	- **[Picture Settings]:** Valib eelseadistatud pildiseadistuse.  $\bullet$
	- **[Repeat]:** Kordab valitud kausta. H

#### **Muusikalise slaidiesitluse taasesitamine**

Teil on võimalik taasesitada pilte ja muusikafaile samal ajal, nii et piltide vaheldumist ekraanil saadab muusika.

- Valige muusikafail ning seejärel vajutage **1.** klahvile **OK**.
- Peamenüüsse tagasi pöördumiseks vajutage **2.** klahvile . **BACK**
- Valige pilt ning seejärel vajutage klahvile **3.** Q **(Taasesitamine)**, et alustada slaidiesitlust.
- Slaidiesitluse lõpetamiseks vajutage klahvile **4.** . P
- Muusika taasesitamise lõpetamiseks vajutage **5.** uuesti klahvile $\blacksquare$ .

# **Taasesitamine raadiost**

Kuulake oma kodukinosüsteemiga FM raadiot. Teie kodukinosüsteem saab salvestada kuni 40 raadiojaama.

#### $\equiv$ **Märkus**

- $\bullet$ Ei toetata AM ja digitaalset raadiot.
- $\bullet$ Kui stereosignaale ei leita, palutakse teil raadiojaamad uuesti salvestada.
- Ühendage FM antenn oma kodukinosüsteemi **1. ANTENNA FM 75**  $\Omega$  pessa.
	- Parima tulemuse saavutamiseks viige see eemale televiisorist ja teistest kiirgusallikatest.  $\bullet$
- **2.** Vajutage korduvalt **allika valimise klahvidele**, kuni ekraanile ilmub **RADIO**.
	- Kui olete raadiojaamad juba installeerinud, algab viimati taasesitatud jaama taasesitamine.  $\mapsto$
	- Kui te ei ole ühtegi raadiojaama salvestanud, ilmub ekraanile **"AUTO** . Vajutage **INSTALL…PRESS PLAY"** klahvile  $\blacktriangleright$  (Taasesitamine).  $\mapsto$
- **3.** Raadiofunktsioonide valimiseks kasutage järgmisi kaugjuhtimispuldi klahve:

#### **Taasesitamise klahvid**

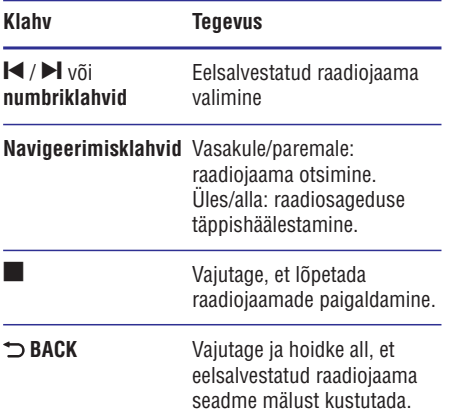

# **... KODUKINOSÜSTEEMI KASUTAMINE**

#### **Saadaval vaid valitud mudelite puhul ning valitud regioonides**

Taasesitage karaoke plaate oma kodukinosüsteemiga ning laulge kaasa.

#### **Mida te vajate?**

- $\bullet$ Karaoke mikrofoni.
- H Karaoke plaate.

## **Märkus**

- <sup>H</sup> Et vältida ootamatult tugevat heli, siis keerake mikrofoni heli miinimumi peale enne kui ühendate selle kodukinosüsteemiga.
- Ühendage karaoke mikrofon oma **1.** kodukinosüsteemi **MIC** pessa.
- Lülitage televiisor oma kodukinosüsteemi jaoks **2.** õigele allikale.
- Veenduge, et teie kodukinosüsteemil on **3.** võimaldatud heli järeltöötlemine (vaadake peatükki "Kõlarite seadistamine" leheküljel 29).
- Karaoke plaadi taasesitamise ajal vajutage **4.** klahvile . **OPTIONS**
	- **→** Kuvatakse valikute menüü.
- **5.** Valige **[Karaoke]** ning seejärel vajutage klahvile . **OK**
	- → Kuvatakse karaoke seadistusmenüü.
- **6.** Vajutage **navigeerimisklahve** (üles/alla) ning vajutage klahvile **OK**, et valida järgnevate seadistuste vahel:
	- $\bullet$ **[Microphone]:** Lülitab mikrofoni sisse või välja.
	- $\bullet$ **[Microphone volume]:** Muudab mikrofoni helitugevust.
	- $\bullet$ **[Echo]:** Muudab kaja taset.
	- $\bullet$ **[Key]:** Muudab helikõrgust, et see kattuks teie häälega.
	- $\bullet$ **[Vocal support]:** Lülitab vokaalid sisse või välja.

# **Karaoke Heli valimine**

See peatükk aitab teil valida ideaalse heli oma videote või muusika jaoks.

- **1.** Vajutage klahvile **III SOUND SETTING**S
- **2.** Vajutage **navigeerimisklahve** (vasakule/ paremale), et pääseda järgmiste helivalikute juurde.

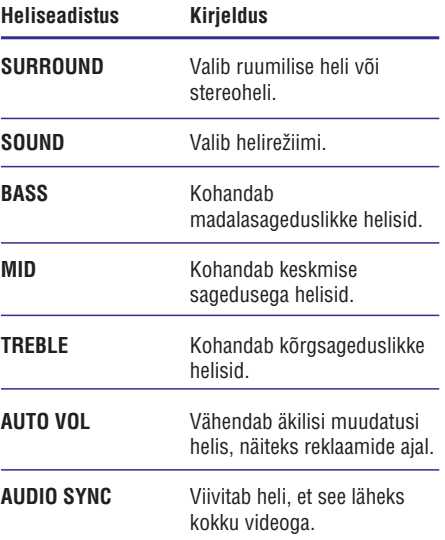

- Tehke oma valik ning seejärel vajutage klahvile **3.** . **OK**
- Väljumiseks vajutage klahvile . **4. BACK** Kui te ei vajuta ühelegi klahvile minuti jooksul, siis väljute automaatselt menüüst.

Laenutage läbi oma kodukinosüsteemi filme online videopoodidest. Te võite neid vaadata kohe või hiliem.

Mitmed online videopoed pakuvad väga suurt valikut filme erinevates hindades, pikkustes ja olekus. Mõnedes videopoodides peate looma konto, enne kui saate filme laenutada.

#### **Mida te vajate?:**

- SDHC Class 6 klassi SD mälukaarti, millel on H vähemalt 8GB mälu..
- Veenduge, et teil on kiire internetiühendus. **1.**
- **2.** Sisestage tühi SD mälukaart oma kodukinosüsteemi **SD CARD** pessa ning järgige ekraanile ilmuvaid juhiseid, et kaart formaatida.
	- Pärast formaatimist jätke kaart **SD CARD** pessa.  $\bullet$
- Vajutage klahvile . **3. (Peamenüü)**
- **4.** Valige [**browse Net TV**] ning seejärel vajutage klahvile **OK**.
	- $\mapsto$  Kuvatakse teie riigis saadavalolevad videopoed.
- **5.** Valige videopood ning seejärel vajutage klahvile . **OK**
- Järgige videopoe instruktsioone, et laenutada **6.** või vaadata videot. Kui vajalik, järgige videopoe instruktsioone, et registreerida konto ning sellega sisse logida.
	- Video laetakse alla teie SD mälukaardile. 9 Saate seda vaid oma kodukinosüsteemiga vaadata.
- Vajutage kaugjuhtimispuldil taasesitamise **7.** klahve, et filmi taasesitamist juhtida (vaadake peatükki "Taasesitamise klahvid" leheküljel 16).

# **Ligipääs online videopoodidele Taasesitamine arvutist (DLNA Ei ole saadaval Hiinas Network Link**)

Kodukinosüsteem on Digital Living Network Alliance (DLNA) sertifitseeringuga. See võimaldab teil läbi selle kodukinosüsteemi kuulata muusikat, vaadata pilte ning videosid, mis on salvestatud teie arvutisse või mõnda teise võrgusolevasse meediaserverisse.

#### **Enne kui alustate**

- Paigaldage oma seadmele DLNA-toega meediaserveri tarkvara. Veenduge, et laete alla rakenduse, mis töötab teie jaoks kõige paremini. Näiteks,  $\bullet$ 
	- Windows Media Player 11 või kõrgem.  $\bullet$
	- Twonky Media Server (Maci puhul).  $\bullet$
- Võimaldage meedia jagamine. Vaadake lisainformatsiooni saamiseks meediaserveri tarkvara kasutusjuhendit.  $\bullet$
- Ühendage oma kodukinosüsteem koduvõrku. **1.** Paremaks videokvaliteediks kasutage juhtmega ühendust.
- Ühendage oma arvuti ning teised DLNA-toega **2.** seadmed samasse koduvõrku.
- Vajutage klahvile . **3. (Peamenüü)**
- **4.** Valige **[browse PC]** ning seejärel vajutage klahvile **OK**.
	- → Ilmub sisukorramenüü.
- **5.** Valige võrgust seade.
	- Kuvatakse valitud seadme kaustad. Sõltuvalt meedisaserveri tarkvarast, võivad kaustade nimed erineda.  $\mapsto$
	- Kui te ei näe kaustasid, siis veenduge, et valitud seadmel on meedia jagamine sisse lülitatud.  $\bullet$
- **6.** Valige fail ning seejärel vajutage klahvile **OK**.
	- Ühilduvusprobleemide tõttu ei pruugita H mõndasid meediafaile taasesitada. Kontrollige oma kodukinosüsteemi poolt toetatud failiformaate.
- Vajutage taasesitamise klahve, et taasesitust **7.** kontrollida (vaadake peatükki "Taasesitamise klahvid" leheküljel 16).

# **... KODUKINOSÜSTEEMI KASUTAMINE**

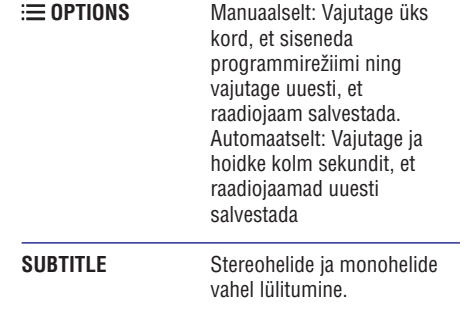

## **Häälestamisriba**

Mõnedes riikides saate FM häälestamisriba lülitada 50 kHz ja 100 kHz vahel. Häälestamisriba ümberlülitamine kustutab kõik eelsalvestatud raadiojaamad.

- **1.** Vajutage korduvalt **allika valimise klahvidele**, kuni ekraanipaneelil kuvatakse **RADIO**.
- **2.** Vajutage klahvile ■.
- Vajutage ja hoidke all klahvi **3.** Q **(Taasesitamine)**, et lülitada 50 kHz ja 100 kHz vahel.

# **Taasesitamine MP3 mängijast**

Oma MP3 mängijale salvestatud muusika taasesitamiseks selle seadme kõlarite kaudu ühendage MP3 mängija selle seadmega.

#### **Mida te vajate?**

- MP3 mängijat. H
- Stereo helikaablit (3.5mm või 6.5mm). H
- Ühendage MP3 mängija oma kodukinosüsteemi **1. MUSIC iLINK** pesaga (kasutades 3.5mm või 6.5mm stereo helikaablit).
	- Kui kasutate 6.5mm stereo helikaablit, siis ühendage MP3 mängija kodukinosüsteemiga, kasutades 3.5mm - 6.5mm üleminekut.  $\bullet$
- Heliväljundi kuulamiseks vajutage korduvalt **2.** klahvile **AUDIO SOURCE**, kuni ekraanile kuvatakse kirje **MUSIC i-LINK**.
- Erinevaid funktsioone on teil võimalik valida **3.** MP3 mängija klahvide abil.

# **Taasesitamine iPodist või iPhonest**

Ühendades ja paigaldades Philipsi Docki (aluse), saate kasutada kodukinosüsteemi, et taasesitada muusikat, filme ja pilte oma iPodist või iPhonest.

#### **Mida te vajate?**

- Philipsi Docki (mudel: Philips DCK306x).  $\bullet$
- Kollast komposiitkaablit.  $\bullet$
- Ühendage alus (dock) oma kodukinosüsteemi **1. DOCK for iPod** pesaga.
- Et vaadata televiisoris slaidiesitlust iPodist või **2.** iPhonest, ühendage kollane komposiitkaabel aluse küljest televiisorini.
- Lülitage iPod või iPhone sisse ning kinnitage **3.** see alusele (dock).
	- Te saate kasutada Philips Docki, et laadida H oma iPodi/iPhone'i, kui kodukinosüsteem on iPodi režiimis.

## **Muusika taasesitamine**

- **1.** Kinnitage oma iPod või iPhone aluse (dock) külge.
- Vajutage kodukinosüsteemi kaugjuhtimispuldil **2.** klahvile **DOCK for iPod**.
- **3.** Lehitsege iPodi või iPhone ekraani, et valida ja taasesitada lugusid.
- Taasesitage lugusid oma iPodil või iPhonel. **4.**  $\mapsto$  Kuulete muusikat läbi kodukinosüsteemi.

#### **Helifailide lehitsemine televiisori kaudu (laiendatud reþiim):**

- Vajutage klahvile . **1. (Peamenüü)**
- **2.** Valige [**browse iPod**] ning seejärel vajutage klahvile **OK**.
	- Kuvatakse sisukorramenüü. 9
- Helifailide lehitsemiseks vajutage klahvile **3. DOCK** . **for iPod**
- Vajutage taasesitamise klahve, et taasesitamist **4.** kontrollida (vaadake peatükki "Taasesitamise klahvid" leheküljel 16).
	- Teie iPodi või iPhone klahvid on samal ajal deaktiveeritud.  $\bullet$
- **5.** Laiendatud režiimist väljumiseks vajutage klahvile **DOCK for iPod**.

#### **Video või slaidiesitluste vaatamine Kodukinosüsteemi juhtimine**

- **1.** Kinnitage oma iPod või iPhone aluse (dock) külge (vaadake peatükki "Taasesitamine iPodist või iPhonest" leheküljel 21).
- **2.** Vajutage kodukinosüsteemi kaugjuhtimispuldil klahvile **DOCK for iPod**.
- **3.** Lülitage televiisor **AV/VIDEO** allikale (vastab kollasele komposiitkaablile).
	- Televiisori ekraan läheb tühjaks. 9
- **4.** Lehitsege iPodi või iPhone ekraani, et valida ja taasesitada videosid või pilte.
	- Video või pildid kuvatakse teie televiisoris. 9

# **Nutitelefoni kasutamine**

Kasutage oma iPhone (iOS 3.1.3 ja kõrgem), Android (Android 2.1 ja kõrgem) nutitelefoni, iPadi või tahvelarvutit, et:

- Kontrollida kodukinosüsteemi.  $\bullet$
- Kodukinosüsteemiga ühendatud USB seadme sisu sirvida.  $\bullet$

#### **Enne kui alustate**

- Ühendage kodukinosüsteem, mobiilne seade ning mõni teine DLNA-toega seade samasse koduvõrku.  $\bullet$ 
	- Parima videokvaliteedi jaoks kasutage juhtmega võrku.  $\bullet$
- Andke oma kodukinosüsteemile nimi (vaadake H peatükki "Kodukinosüsteemile nime panemine" leheküljel 15).
- rakendus **MyRemote**. Laadige oma nutitelefonisse alla Philipsi  $\bullet$ 
	- **App Store'** st. iPhone või iPadi puhul otsige rakendust H
	- **Google** tahvelarvuti puhul otsige rakendust **Play** 'st. Androidil põhineva nutitelefoni või H

Juhtige kodukinosüsteemi mobiiltelefoniga.

- **1.** Klõpsake **MyRemote** ikoonil oma nutitelefonis.
- **2.** Avanevalt ekraanilt valige oma kodukinosüsteem (tema nime järgi).
	- Ekraani alaosas kuvatakse otsinguriba. ←ا
	- nupule **Devices** (seadmed) oma Kui teie kodukinosüsteemi ei leita, siis kontrollige võrguühendust või vajutage nutitelefonis, et uuesti otsida.  $\bullet$
- **3.** Klõpsake ühel järgnevatest lehtedest, et pääseda rohkemate valikute juurde.

÷

Eelmisele ekraanile naasemiseks vajutage tagasi nuppu.  $\bullet$ 

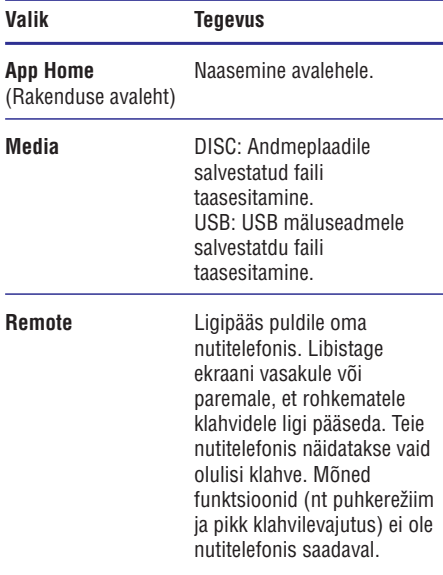

**4.** Järgige ekraanile ilmuvaid juhiseid, et valik teha või seadistamine lõpetada.

# **... KODUKINOSÜSTEEMI KASUTAMINE**

# **Net TV lehitsemine**

Internetti ühendatud kodukinosüsteemiga saate vaadata videosid, pilte, kuulata muusikat, saada informatsiooni, mängida mänge ning tegeleda muude online teenustega. Et pidada interaktiivset vestlust Net TV teenuste üle, külastage Net TV foorumit aadressil www.supportforum.philips.com.

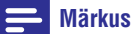

- Koninklijke Philips Electronics N.V. ei võta endale vastutust Net TV teenusepakkuja poolt saadetud teenuste eest.
- Veenduge, et teil on kiire internetiühendus ning **1.** olete võrgu seadistanud.
- Vajutage klahvile . **2. (Peamenüü)**
- **3.** Valige [**browse Net TV**] ning seejärel vajutage klahvile **OK**.
- Järgige ekraanile ilmuvaid juhiseid, et **4.** tingimustega nõustuda.
- → Ilmub Net TV avalehekülg.
- **5.** Kasutage kaugjuhtimispulti, et valida ja navigeerida rakendustes (vaadake peatükki "Net TV lehitsemine" leheküljel 23).

## **Net TV lehitsemine**

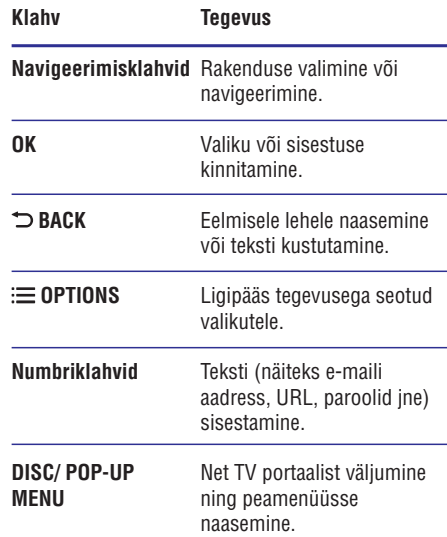

## **USB-HID klaviatuuri või hiire kasutamine**

## **Ei ole saadaval Hiinas Mida te vajate?**

- Juhtmega või juhtmeta USB hubi, klaviatuuri H või hiirt, mis vastab Human Interface Design (USB-HID) klassile.
- Ühendage USB klaviatuur või hiir oma **1.** kodukinosüsteemi <del>•<:</del>• **(USB)** pessa.
	- Juhtmeta USB seadme ühendamiseks H ühendage juhtmeta vastuvõtja oma kodukinosüsteemi USB pessa. Lisainformatsiooni saamiseks vaadake juhtmeta USB seadme kasutusjuhendit.
- **2.** Vajutage klahvile **<del>A</del> (Peamenüü)**.
- **3.** Valige [**Setup**] ning seejärel vajutage klahvile . **OK**
- Valige . **4. [Preference] > [Keyboard layout]**
- Valige keel. **5.**
	- Selle keele jaoks võimaldatakse standardklaviatuur.  $\mapsto$
- **6.** Kasutage klaviatuuri, et tähti trükkida, või hiirt, et veebileheküljel navigeerida.
	- USB-HID hiirekursor ei tööta Net TV ja avatud internetilehekülgede puhul.  $\bullet$
	- Mõnede klaviatuuride puhul ei toetata Hmultimeediaklahve.

## **Ajaloo kustutamine**

Kustutage ajalugu, et eemaldada paroolid, küpsised ja lehitsemisega seotud andmed oma kodukinosüsteemist.

- **1.** Vajutage klahvile **<del>A</del> (Peamenüü)**.
- **2.** Valige [**Setup**] ning seejärel vajutage klahvile . **OK**
- Valige . **3. [Network] > [Clear Net TV Memory]**
- **4.** Kinnitamiseks vajutage klahvile **OK**.